## **HUAWEI RoomPresence 65D 20.1**

## **Product Overview**

**Issue** 01 **Date** 2019-11-20

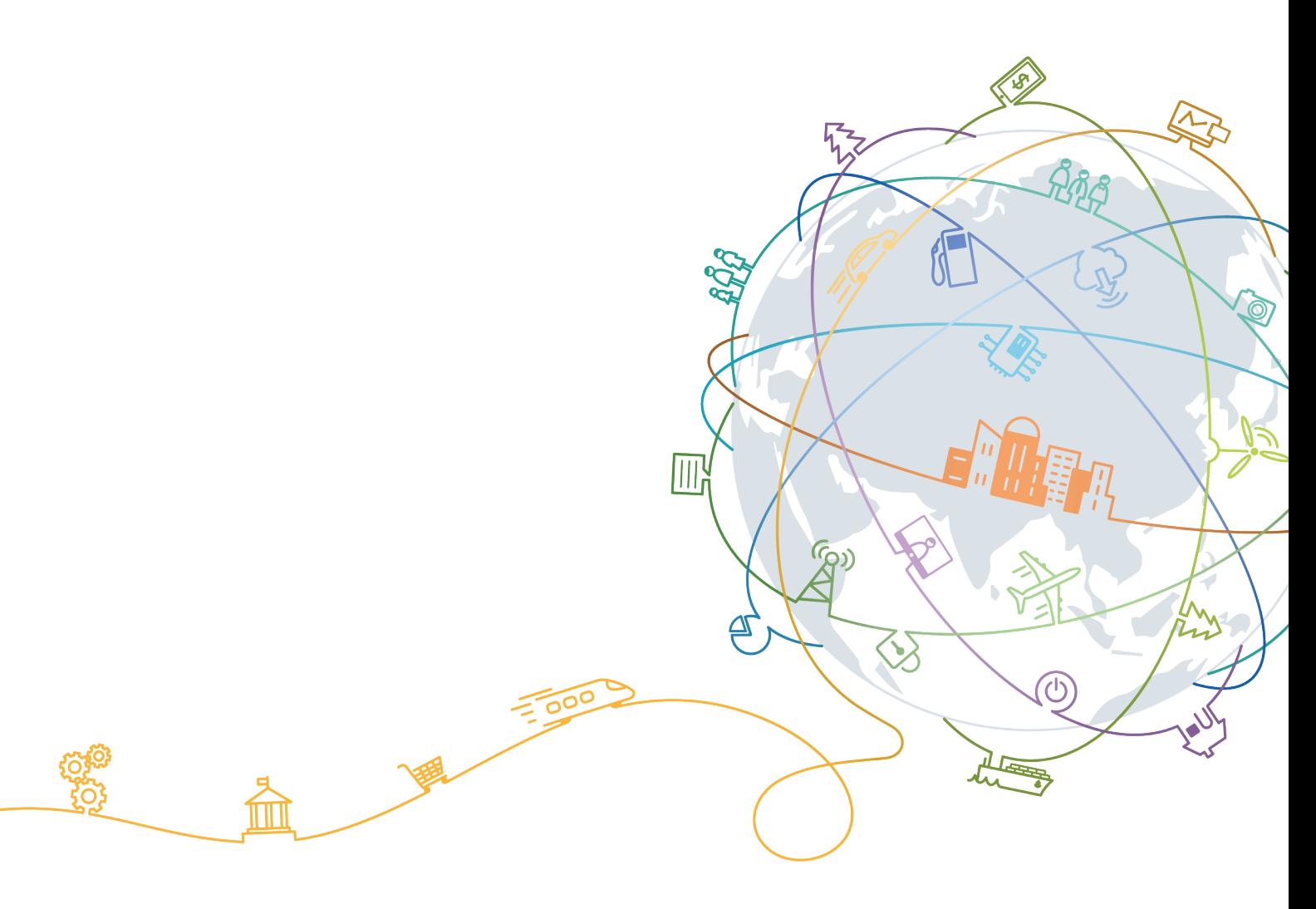

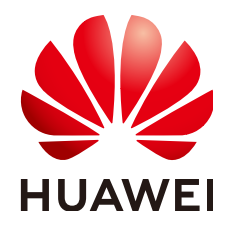

#### **Copyright © Huawei Technologies Co., Ltd. 2019. All rights reserved.**

No part of this document may be reproduced or transmitted in any form or by any means without prior written consent of Huawei Technologies Co., Ltd.

#### **Trademarks and Permissions**

 $\triangle \triangleright$ HUAWEI and other Huawei trademarks are trademarks of Huawei Technologies Co., Ltd. All other trademarks and trade names mentioned in this document are the property of their respective holders.

#### **Notice**

The purchased products, services and features are stipulated by the contract made between Huawei and the customer. All or part of the products, services and features described in this document may not be within the purchase scope or the usage scope. Unless otherwise specified in the contract, all statements, information, and recommendations in this document are provided "AS IS" without warranties, guarantees or representations of any kind, either express or implied.

The information in this document is subject to change without notice. Every effort has been made in the preparation of this document to ensure accuracy of the contents, but all statements, information, and recommendations in this document do not constitute a warranty of any kind, express or implied.

## **Huawei Technologies Co., Ltd.**

Address: Huawei Industrial Base Bantian, Longgang Shenzhen 518129 People's Republic of China

Website: <https://e.huawei.com>

## **Contents**

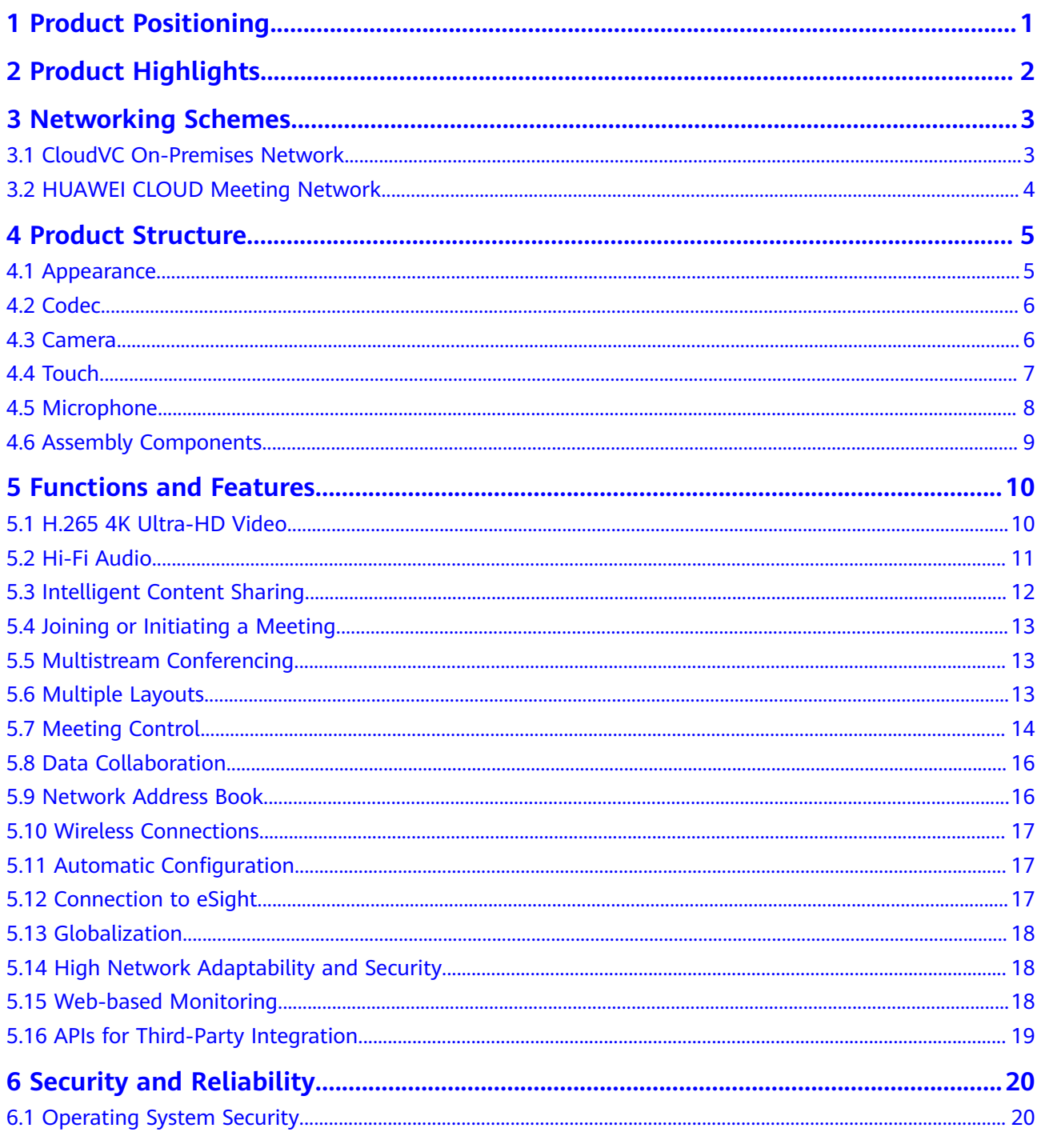

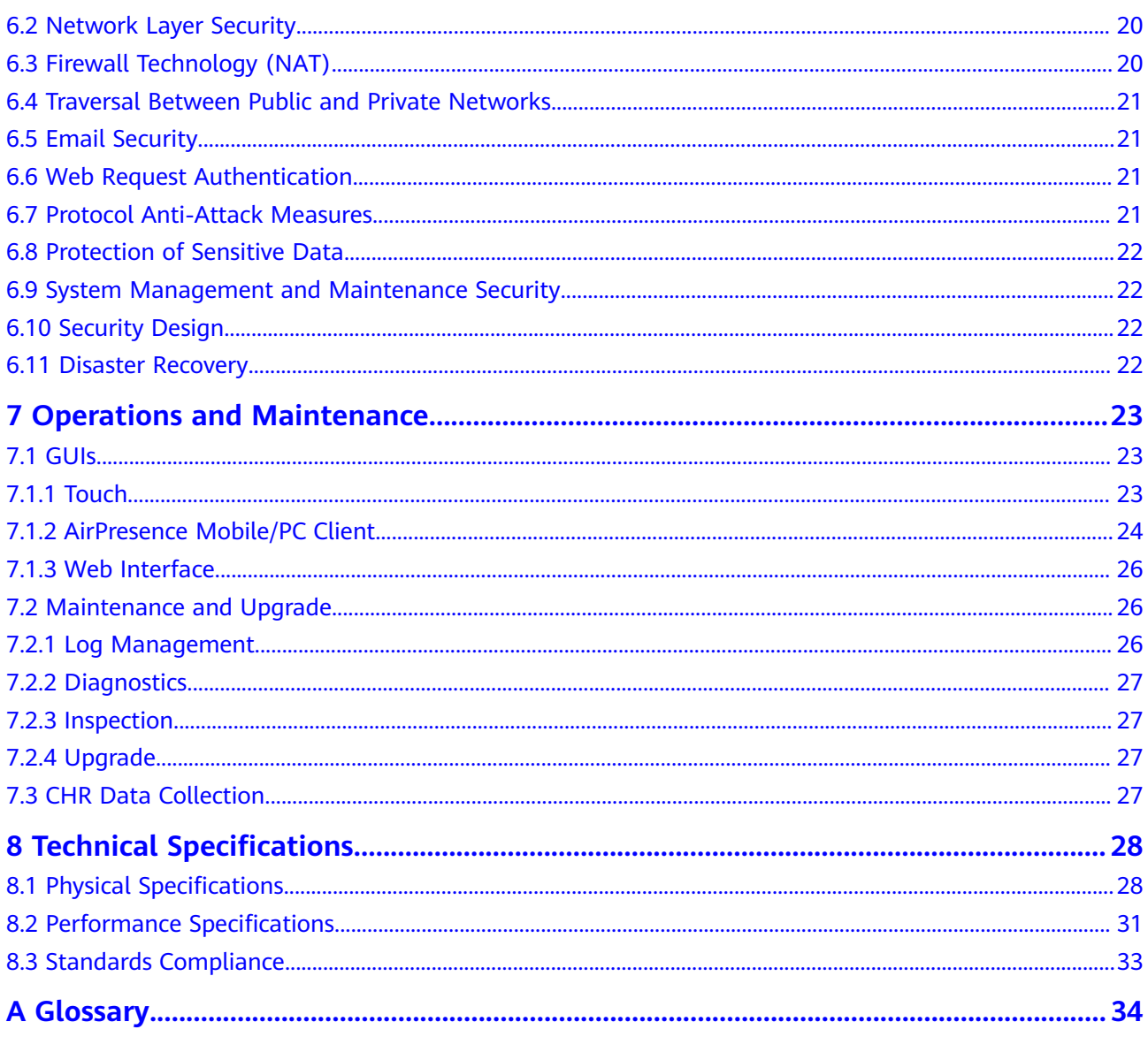

## **1 Product Positioning**

<span id="page-4-0"></span>HUAWEI RoomPresence is a next-generation multifunctional telepresence conference solution developed by Huawei. It has four models with a stately look, ultimate simplicity, and graceful design, delivering a superior, user-centric meeting experience.

HUAWEI RoomPresence is a fully self-contained system that combines the highperformance and cost-effective codec, camera, display, digital microphone array, and integrated mechanical parts into one device, which is effortless to use through the HUAWEI Touch controller, a specific-purpose touch panel developed by Huawei. It fits perfectly with meeting rooms from small to large.

# **2 Product Highlights**

#### <span id="page-5-0"></span>**Designed with Ultimate Simplicity**

- Aluminum alloy body, light, sleek, and pleasing to eyes
- All-in-one design: no screws, dual screens seamlessly combined like one screen, and ultra-narrow frames
- Floating button and global navigation, enabling easy access to any desired services
- 65-inch screen

#### **Eye-Catching Ultra-HD Video**

- Powerful H.265 encoding and decoding capabilities, presenting 4K ultra-HD video and data in true color and capturing every detail
- Proprietary Video Motion Enhancement (VME) and Super Error Concealment (SEC) technologies, delivering smooth video even at a low bandwidth (4K at 2 Mbit/s) against 20% packet loss

#### **Dual-Screen Display**

- One panoramic wallpaper covers two screens
- Free video viewing of participants

#### **Easy Operations with a Tablet**

- 10-inch tablet, which is stylish and easy to use
- User-friendly GUI
- PoE power supply and reserved Kensington lock slot

# **3 Networking Schemes**

## <span id="page-6-0"></span>**3.1 CloudVC On-Premises Network**

The RoomPresence can be connected to the CloudVC on-premises network to meet video communication requirements of enterprises and carriers.

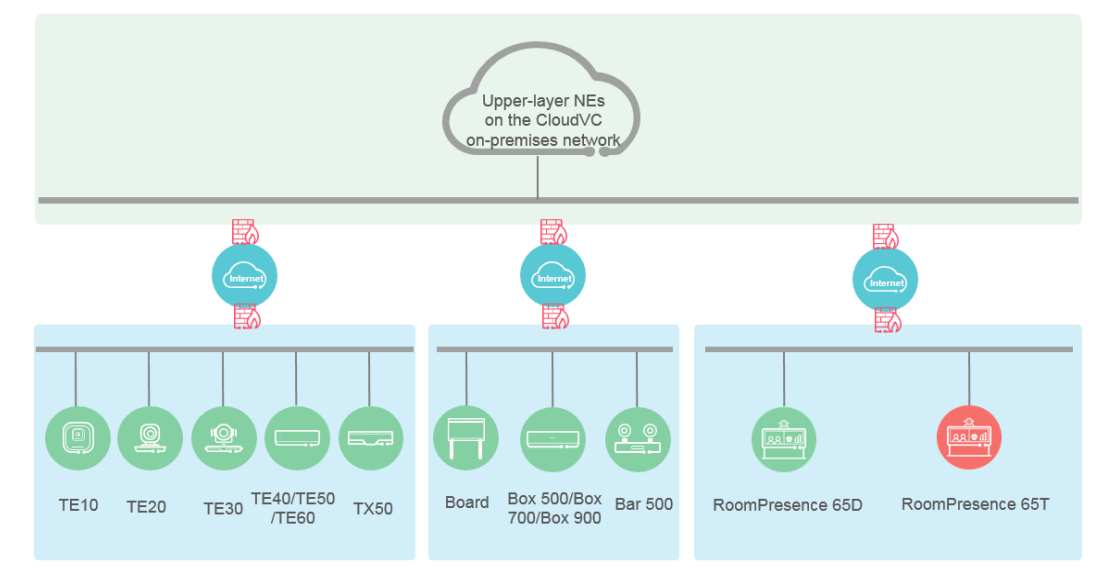

#### **Figure 3-1** Networking scheme

In this networking scheme:

- The RoomPresence connects to the on-premises network through standard H. 323 or SIP.
- Audio and video calling, content sharing, and data collaboration can be implemented between the RoomPresence and various types of meeting terminals and clients.
- To learn more, visit **<http://support.huawei.com/enterprise/en/index.html>** or **<http://support.huawei.com/carrier/en/hwe/index.html>**, search for the solution's product documentation name, and view or download the documentation.

## <span id="page-7-0"></span>**3.2 HUAWEI CLOUD Meeting Network**

Meeting services are available on HUAWEI CLOUD, namely Huawei's public cloud platform, to provide enterprises with audio and video conferencing and data collaboration.

#### **Figure 3-2** Networking scheme

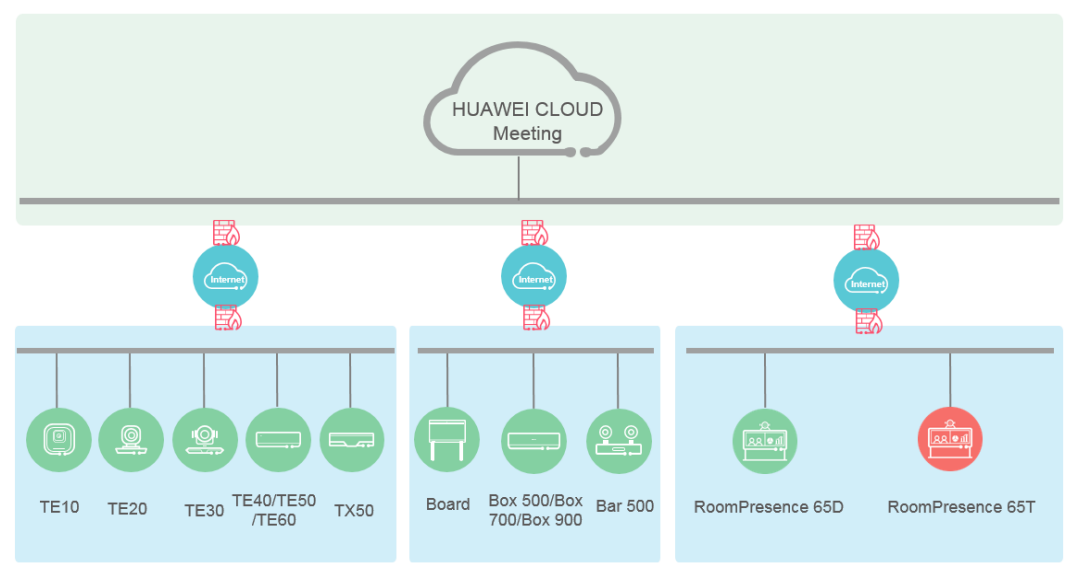

In this networking scheme:

- The RoomPresence accesses the HUAWEI CLOUD Meeting service over the Internet through standard SIP, enabling video conferencing across branches, enterprises, and countries.
- A whole range of hard terminals and soft clients collaborate to extend video conferencing to all office scenarios. Cutting-edge technologies of hard terminals make them fit perfectly with various industries.

## **4 Product Structure**

## <span id="page-8-0"></span>**4.1 Appearance**

The RoomPresence is a highly integrated system with ultimate simplicity and also technically appealing. It fits perfectly with various office environments. It consists of the ultra-HD camera, codec, ultra-HD display, assembly components, Touch, digital microphone array, and loudspeakers, as shown in **Figure 4-1**.

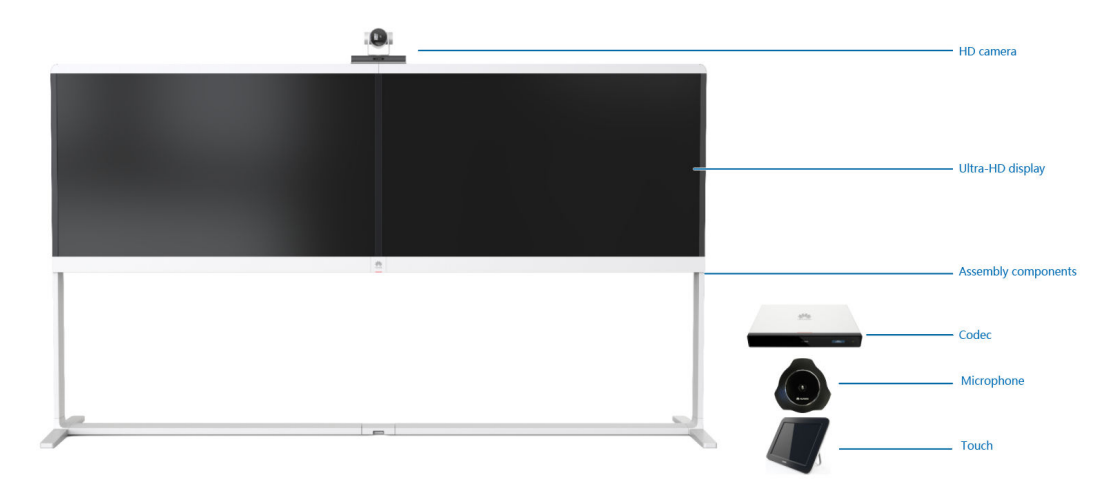

**Figure 4-1** Front view

The power switch and USB port of the RoomPresence are on the lower right side, as shown in **[Figure 4-2](#page-9-0)**.

<span id="page-9-0"></span>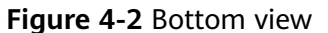

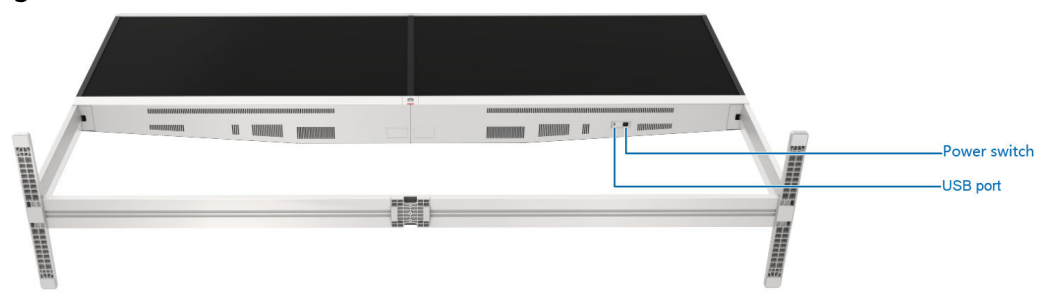

## **4.2 Codec**

The RoomPresence uses Huawei's next-generation professional video conferencing endpoint (shown in **Figure 4-3**) as the codec.

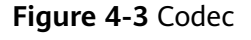

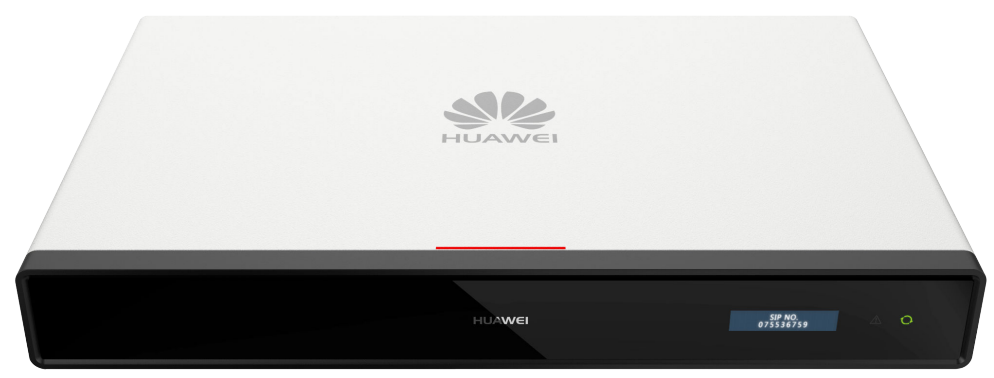

The codec has the following features:

- H.265-based encoding and decoding provide up to 4K 30 fps dual streaming and up to 1080p 30 fps or 4K 8 fps data conferencing.
- High network adaptability and security:
	- Using H.264 SVC, the RoomPresence excellently adapts to different line bandwidths, device capabilities, and network environments.
	- The unique SEC technology ensures satisfying video quality when the network packet loss rate reaches up to 20%.
	- Huawei's proprietary Intelligent Rate Control (IRC) technology is used to automatically detect network service bandwidth occupation and intelligently select the optimal resolution based on the bandwidth to ensure high meeting quality.
	- Various encryption measures are taken, such as SRTP, TLS, and HTTPS, ensuring secure and stable running of the video conferencing system.

## **4.3 Camera**

The camera used in the RoomPresence is Camera 200. It has a sleek black design, with a half-hidden lens, metal structure, and integrated housing. The lens is well

<span id="page-10-0"></span>protected from damage and debris. The Camera 200 supports 4K 30 fps HD resolution and provides industry-leading video processing capabilities with automatic white balance (AWB), automatic exposure (AE), and automatic focus (AF).

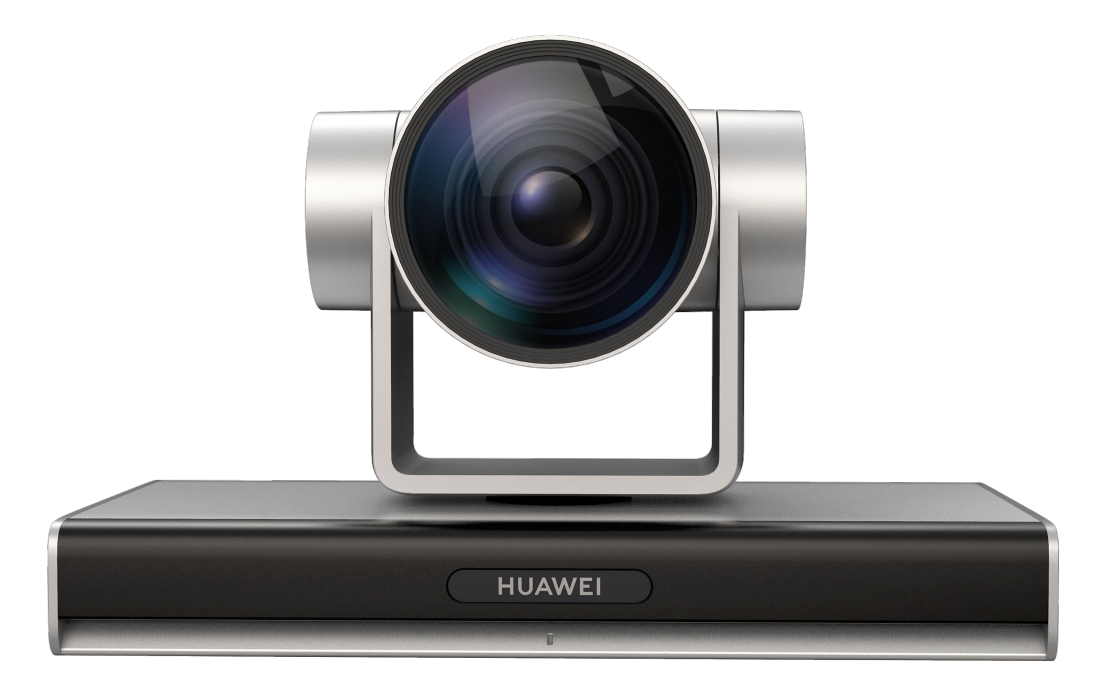

#### **Figure 4-4** HD camera

## **4.4 Touch**

The Touch runs the Huawei Telepresence system with an entirely new UI. You can start a meeting and control it easily with several taps.

**Figure 4-5** shows the appearance of the Touch and its rear components. **[Table 4-1](#page-11-0)** describes the function of each component.

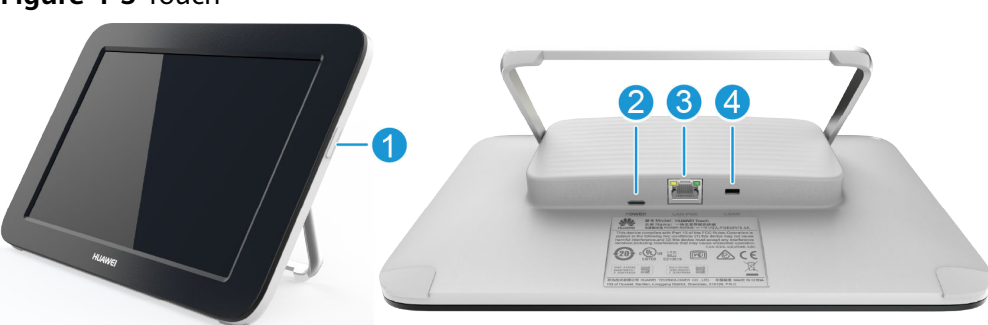

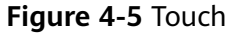

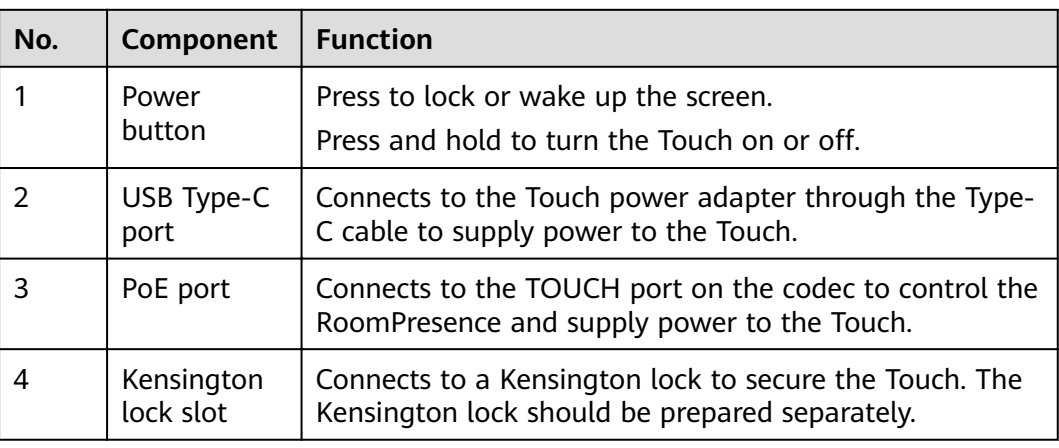

<span id="page-11-0"></span>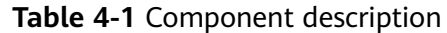

## **4.5 Microphone**

The RoomPresence can be connected to an HUAWEI Mic 500 microphone array. The Mic 500 provides dual-channel wideband audio, delivering an unprecedented audio experience.

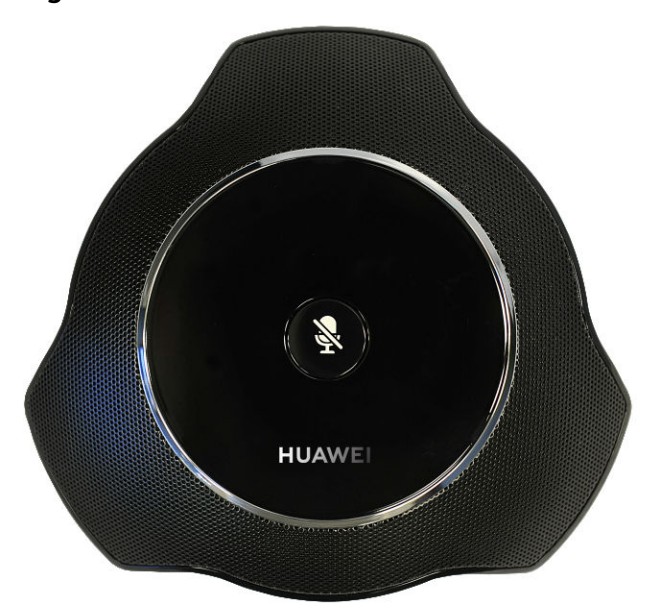

**Figure 4-6** Mic 500

High-quality audio

The Mic 500 supports a sampling rate of up to 48 kHz and a full frequency range. It is able to sample sound at rates lower than 22 kHz, which means that it can completely pick up any sound recognized by human ears. The Mic 500 significantly reduces signal loss caused by analog transmission cables, while offering a hi-fi stereo experience. These capabilities are made possible through the integrated digital signal processing and transmission technology and the Acoustic Echo Cancellation (AEC), Automatic Gain Control (AGC), and Automatic Noise Suppression (ANS) functions.

<span id="page-12-0"></span>Superior audio experience

Embedded with three microphones, a single Mic 500 supports 360-degree sound pickup with an optimal range of 6 meters. This allows participants at the local site to hear every sound nuance coming from participants at the remote site.

Power saving

Highly energy-efficient, the Mic 500 requires no more than 2.5 W of power when running.

## **4.6 Assembly Components**

The RoomPresence assembly components include the floor stand, tray, bars, front decorative strips, cable covers, rear cover plates, and multifunctional socket. With ultimate simplicity, the assembly components are technically appealing.

● Professional design

The RoomPresence is an integrated multifunctional collaborative telepresence system with the optimal dimensions for easy human-machine interaction.

User-centered design

The RoomPresence has an integrated structure. It can be easily maintained after the rear cover is removed. Cables are easy to connect and manage. All cables and components are hidden or framed inside the RoomPresence. The RoomPresence has a neat appearance. Compared with traditional RP series telepresence systems, the RoomPresence has a much better meeting environment and provides a more enjoyable meeting experience.

# <span id="page-13-0"></span>**5 Functions and Features**

## **5.1 H.265 4K Ultra-HD Video**

Huawei's proprietary VME technology, combined with H.265-based encoding and decoding for video and content, delivers a 4K ultra-HD video experience. 4K provides the incredible clarity and lifelike detail, with a resolution four times that of 1080p, on a larger screen.

<span id="page-14-0"></span>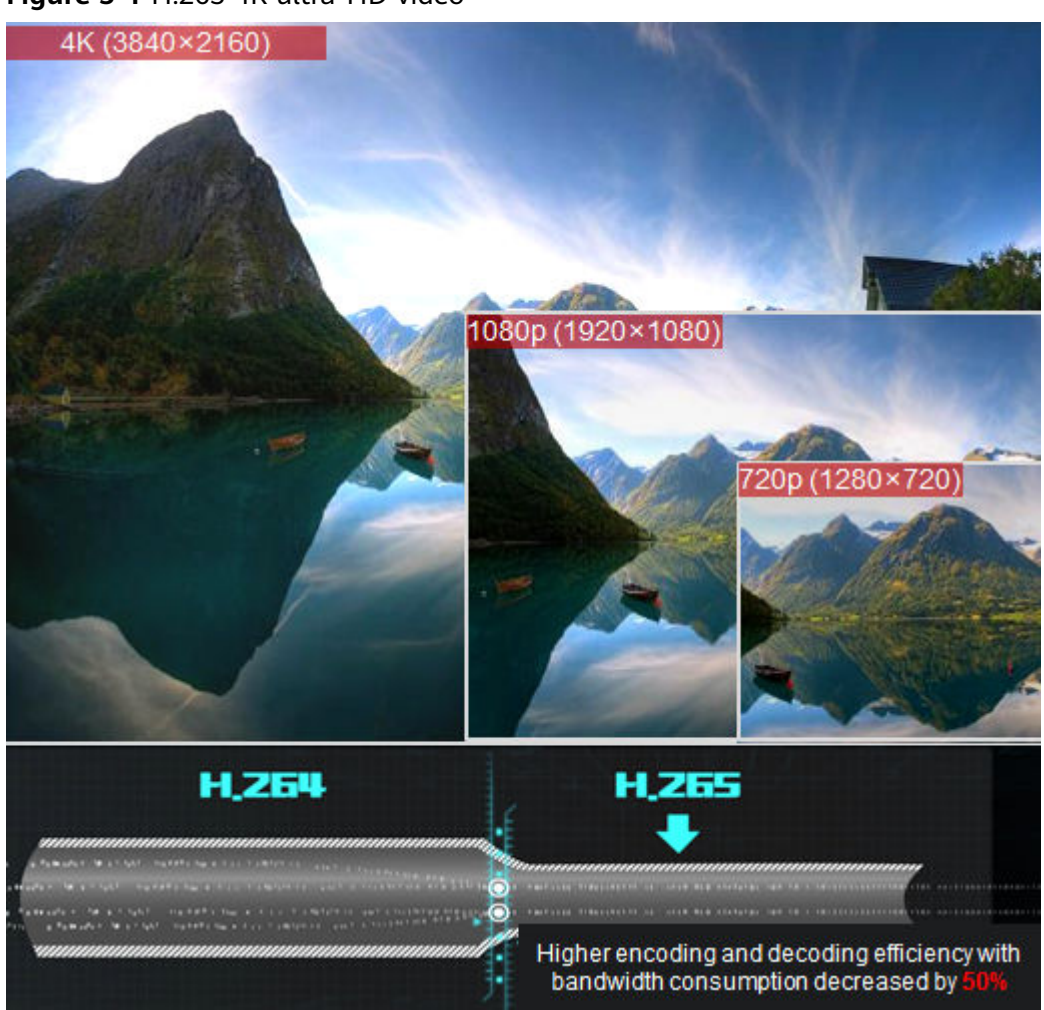

**Figure 5-1** H.265 4K ultra-HD video

## **5.2 Hi-Fi Audio**

The RoomPresence provides hi-fi audio and clearer full-duplex digital audio, delivering a superb audio experience.

- The endpoint supports Acoustic Echo Cancellation (AEC), Automatic Noise Suppression (ANS), Automatic Gain Control (AGC), VoiceClear, AudioEnhancer, and lip synchronization.
- Opus-related technologies are adopted, including Forward Error Correction (FEC), Backward Error Correction (BEC), Packet Loss Concealment (PLC), Net Automatic Transfer-Enhancement (netATE), and Audio Jitter Buffer (AJB).
- The RoomPresence connects to a wired microphone array VPM220 or Mic 500 for sound pickup. If the meeting room is large, with participants dispersed, microphones can be cascaded for sound pickup within a wider range. Two microphones can be cascaded, with a maximum distance of 12 m between them. The recommended distance is 3 m to 6 m.

## <span id="page-15-0"></span>**5.3 Intelligent Content Sharing**

#### **Content Sharing over a Cable Connection**

You can connect your endpoint to a computer through the HDMI port to share the computer desktop. If no participants are sharing content in a meeting, your endpoint starts sharing content after the computer is connected. If someone is sharing content when your endpoint and computer are connected, you will be asked to confirm whether to start sharing content.

#### **Wireless Content Sharing Using the AirPresence Client/AirPresence Key**

- Using the AirPresence mobile client, you can share documents, images, or screen.
	- Supported formats of shared files on Android: PDF, PNG, JPG, and BMP
	- Supported formats of shared files on iOS: PDF, DOC/DOCX, XLS/XLSX, PPT, PNG, JPG, and BMP
- Using the AirPresence PC client, you can share the desktop, including played audio and video files, documents, and images.
- You can also use the AirPresence Key to share the desktop, including played audio and video files, documents, and images.
- When a participant is sharing content in a meeting, other participants are still allowed to start sharing, but the existing content sharing session will be dropped. Up to three users can connect to the same RoomPresence.

**Figure 5-2** AirPresence Key

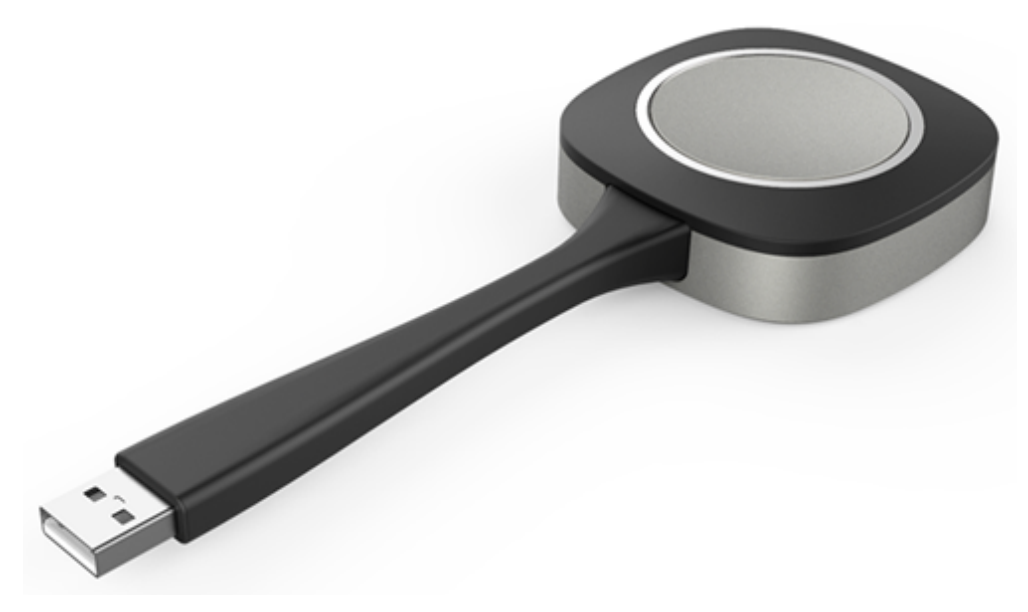

## <span id="page-16-0"></span>**5.4 Joining or Initiating a Meeting**

#### **Joining a Meeting**

You can join a meeting from the **Next Meeting** popup box or by entering the meeting ID.

#### **Initiating a Meeting**

A meeting can be arranged using any of the following methods:

Starting a meeting instantly

You can start a meeting instantly through the Virtual Meeting Room (VMR) with just one click or through SiteCall. This function is applicable to the scenario where you have not scheduled any meetings but need to start a meeting right now. After a meeting is created, you can directly invite participants to the meeting by calling them. Alternatively, send the meeting ID to participants. They can then dial the meeting ID to join the meeting.

Initiating a multipoint meeting

Select multiple contacts to initiate a meeting and set parameters, such as the chairperson password and whether to encrypt the meeting.

Initiating a point-to-point (P2P) meeting

Enter keywords to search for a site, enter the site number or IP address, or directly select a site to place a call to the site.

## **5.5 Multistream Conferencing**

Multistream conferencing leverages the Scalable Video Coding (SVC) technology, with which the RoomPresence is responsible for video codec and continuous presence layout and the CloudMCU only forwards video streams at different resolutions or frame rates. The CloudMCU service load is relieved, the latency is reduced, and access of mass terminals is made possible.

The CloudMCU can receive at most four channels of video streams at a resolution of 90p to 720p from the RoomPresence, and a maximum of 16-channel video streams can be forwarded by the CloudMCU to the RoomPresence. The resolution of the forwarded video streams depends on the actual bandwidth, and the maximum resolution is 720p.

## **5.6 Multiple Layouts**

You can view the composite of video and content on one screen by adjusting the screen layout. In a data collaboration conference, video, content, and whiteboard can be simultaneously displayed on one screen.

#### **Non-Multistream Conferencing**

The following layouts are available:

<span id="page-17-0"></span>**Full screen** 

Video, content, or whiteboard is displayed in full-screen mode.

Picture in Picture (PiP)

The PiP mode includes one full-screen video and a small window that can be located at any of the four corners. By default, the small window lies in the upper right corner. In a video conference, the small window size is about 1/16 of the full screen size.

#### **Multistream Conferencing**

The following layouts are available:

- Presenter view
	- When content sharing is in progress, shared content is displayed in the large pane.
	- When no content is shared, the large pane presents the speaker. A speaker can be configured to permanently stay in the large pane.
	- If a user chooses to broadcast or view a participant, the participant will be presented in the large pane.
- PiP view
	- When content sharing is in progress, shared content is displayed in the large pane. The small pane presents video of the broadcast participant, speaker, and other participants, in descending order of priority.
	- When no content is shared, the large pane presents the speaker. A speaker can be configured to permanently stay in the large pane. Video of other participants is displayed in the small pane.
	- If a user chooses to broadcast or view a participant, the participant will be presented in the large pane. The small pane presents shared content or video of other participants.
- **Gallery view**

Video of participants and shared content are displayed in panes (16 at most) equivalently.

#### **Figure 5-3** Video layouts

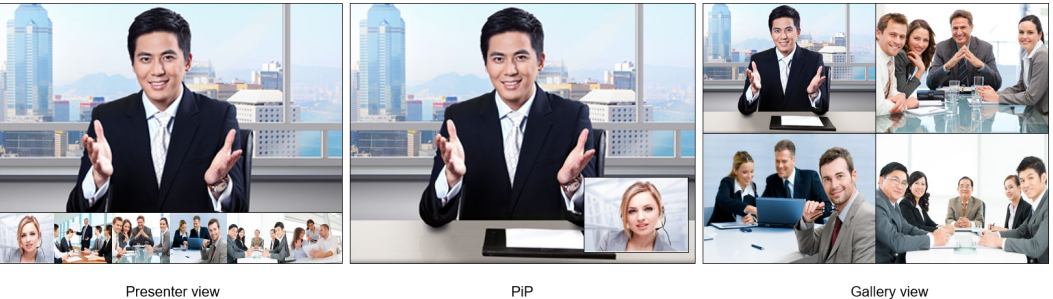

Presenter view

## **5.7 Meeting Control**

Both the chairperson and other participants in a meeting can control the meeting, but the operations they can perform are different, as listed in **[Table 5-1](#page-18-0)**.

| <b>Role</b>               | <b>Operation</b>                                                                                                    |
|---------------------------|----------------------------------------------------------------------------------------------------|
| Chairper<br>son           | Inviting a participant<br>$\bullet$<br>Deleting a disconnected participant<br>$\bullet$<br>Redialing a participant<br>$\bullet$<br>Disconnecting a participant<br>$\bullet$<br>Muting or unmuting the microphone of a participant<br>$\bullet$<br>Ending a meeting<br>$\bullet$<br>Extending a meeting<br>$\bullet$<br>Releasing the chairperson role<br>$\bullet$<br>Setting continuous presence<br>$\bullet$<br>Broadcasting a participant or continuous presence<br>Stopping broadcasting a participant or continuous presence<br>$\bullet$<br>Viewing a participant or continuous presence<br>$\bullet$<br>Giving the floor<br>$\bullet$<br>Revoking the floor<br>$\bullet$<br>Enabling or disabling voice activation<br>Locking a meeting<br>$\bullet$<br>Unlocking a meeting<br>$\bullet$<br>Broadcasting participants circularly in turn (available only on the<br>$\bullet$<br>web interface)<br>Viewing participants circularly in turn (available only on the web<br>$\bullet$<br>interface)<br>• Locking the presentation sharing right for a meeting (available<br>only on the web interface)<br>Stopping presentation sharing (available only on the web<br>$\bullet$ |
| Other<br>particip<br>ants | interface)<br>$\bullet$ Leaving a meeting<br>Viewing a participant or continuous presence<br>$\bullet$<br>Applying for the chairperson role<br>$\bullet$<br>Muting or unmuting the local microphone<br>$\bullet$<br>Unmuting itself after being muted by the chairperson<br>$\bullet$<br>Requesting the floor<br>$\bullet$<br>Revoking the chairperson role (available only on the web<br>interface)<br>After the function of allowing common participants to perform<br>meeting control is enabled, the following operations are allowed:<br>Inviting a participant<br>$\bullet$<br>Redialing a participant<br>$\bullet$<br>Extending a meeting                                                                                                    |

<span id="page-18-0"></span>**Table 5-1** Operations the chairperson and other participants can each perform

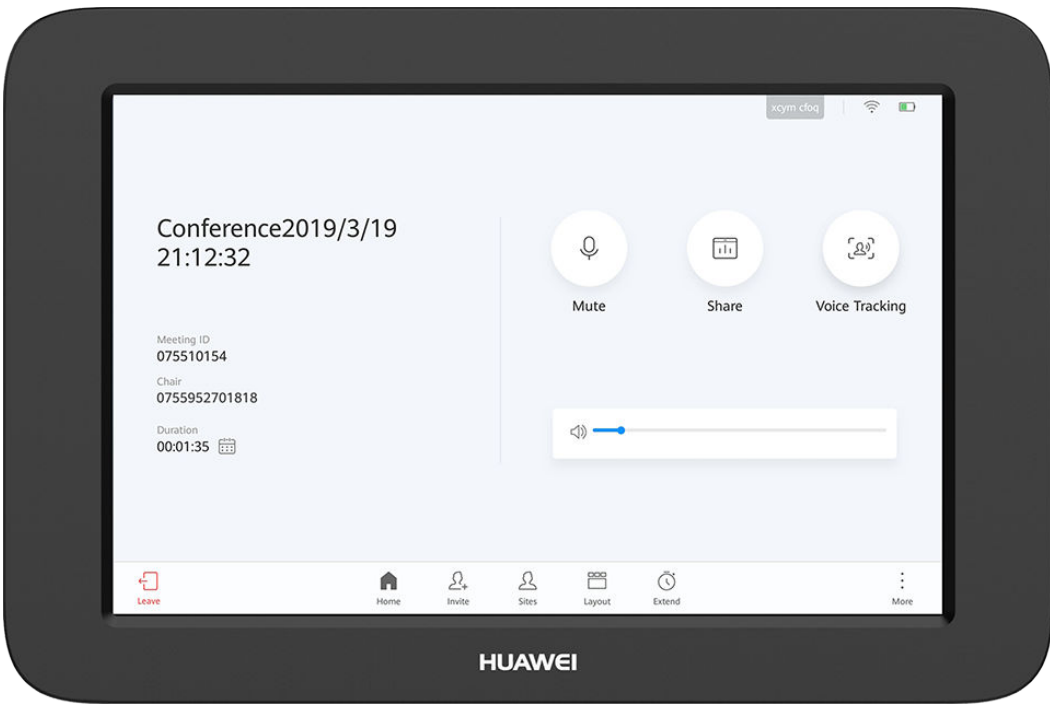

#### <span id="page-19-0"></span>**Figure 5-4** Meeting control on the Touch

#### **Figure 5-5** Meeting control on the web interface

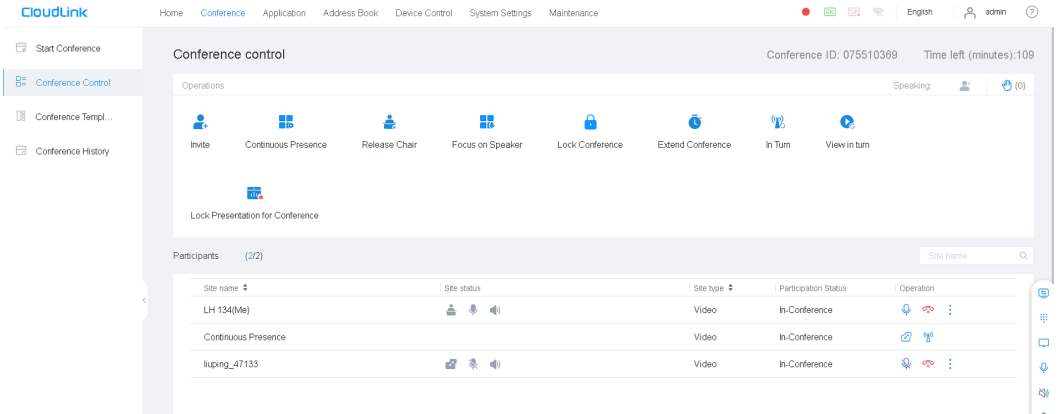

## **5.8 Data Collaboration**

- You can use the endpoint to join a data conference, then view the whiteboard, desktop, and annotation.
- Using the endpoint, you can share the desktop, but not make annotations or share the whiteboard.

## **5.9 Network Address Book**

The network address book stores participant information, which you can directly use for easily starting a meeting. The RoomPresence can quickly obtain a participant's information from the network address book on the corporate directory or LDAP server.

<span id="page-20-0"></span>The administrator can perform the following operations:

- Query, edit, and delete contacts on the web interface, sort contacts, add participants to the address book, and add groups. Contacts that are found from the LDAP address book server can be saved to the local address book, but those found from the corporate directory cannot.
- Update contacts in the local address book in batches by importing/exporting their information into/from the web interface.
- View the status of each participant in the corporate directory on the web interface and initiate calls to participants or invite new participants to a meeting on the Touch, touchscreen, or web interface.

## **5.10 Wireless Connections**

The RoomPresence supports  $2 \times 2$  Wi-Fi technology (that is, 2-channel input and 2-channel output of Wi-Fi data), dual antennas, and dual bands (2.4 GHz and 5 GHz). The RoomPresence can serve as a Wi-Fi hotspot and connect to a Wi-Fi network as a client at the same time.

If the RoomPresence is configured as a client, it automatically detects and connects to Wi-Fi networks. You can set the RoomPresence IP address in DHCP or static mode. This function applies to the scenarios in which no wired network is available and you need to connect the RoomPresence to the network through Wi-Fi.

When the RoomPresence has its Wi-Fi hotspot enabled, it can serve as a hotspot for connecting other devices (such as a PC) to Wi-Fi.

## **5.11 Automatic Configuration**

#### **Zero Configuration at Startup**

The RoomPresence can automatically obtain the type of the connected cloud platform or server. You only need to set the RoomPresence and server IP addresses or enter the activation code to fast complete the RoomPresence configuration.

#### **Configuration Import from a USB Device**

You can obtain a USB device with a configuration file from the agent or carrier, and then import the configuration file to the RoomPresence through the USB device. In this way, the configuration is automatically completed at a high efficiency.

## **5.12 Connection to eSight**

The RoomPresence can be managed by eSight if it is connected to eSight.

● On eSight, you can perform many RoomPresence-related tasks, including query and set parameters, upload and download configuration files, upgrade and restart the RoomPresence, manage public and private networks, collect logs, and upload Call History Record (CHR) data files.

- <span id="page-21-0"></span>• You can download CA certificates and server certificates from eSight and import them into the RoomPresence in batches.
- HTTPS-based bidirectional authentication is used for establishing a connection between the RoomPresence and eSight, enhancing communications security.

## **5.13 Globalization**

The web interface and Touch UI of the RoomPresence support multiple languages and time zone settings. If some countries in the selected time zone use daylight saving time (DST), the RoomPresence automatically enables DST and changes its clock to comply with DST.

All GUIs of the RoomPresence support the following languages: Simplified Chinese, Traditional Chinese, English, Spanish (Europe), French, Russian, Japanese, German, and Portuguese (Brazil).

## **5.14 High Network Adaptability and Security**

The RoomPresence features high network adaptability and security.

- Leading technologies, including Super Error Concealment (SEC), Hybrid Automatic Repeat Request (HARQ), and automatic deceleration, are utilized to deliver clear and smooth video even when the packet loss rate reaches 20%.
- The Opus high-quality codec, Net Automatic Transfer-enhancement (netATE), and Audio Jitter Buffer (AJB) are supported to reduce the packet loss rate and improve audio quality.
- Bandwidth sharing is supported among video, content, and data in a meeting. This feature improves network utilization and delivers smooth HD video images.
- Huawei's proprietary Intelligent Rate Control (IRC) technology is used to automatically detect network service bandwidth occupation and intelligently select the optimal resolution based on the bandwidth to ensure high meeting quality.
- Various encryption measures are taken, such as SRTP, TLS, and HTTPS, ensuring secure and stable running of the video conferencing system.

## **5.15 Web-based Monitoring**

After the web-based monitoring function is enabled on the Touch, you can log in to the web interface to view the local and remote video in real time during a meeting, as shown in **[Figure 5-6](#page-22-0)**.

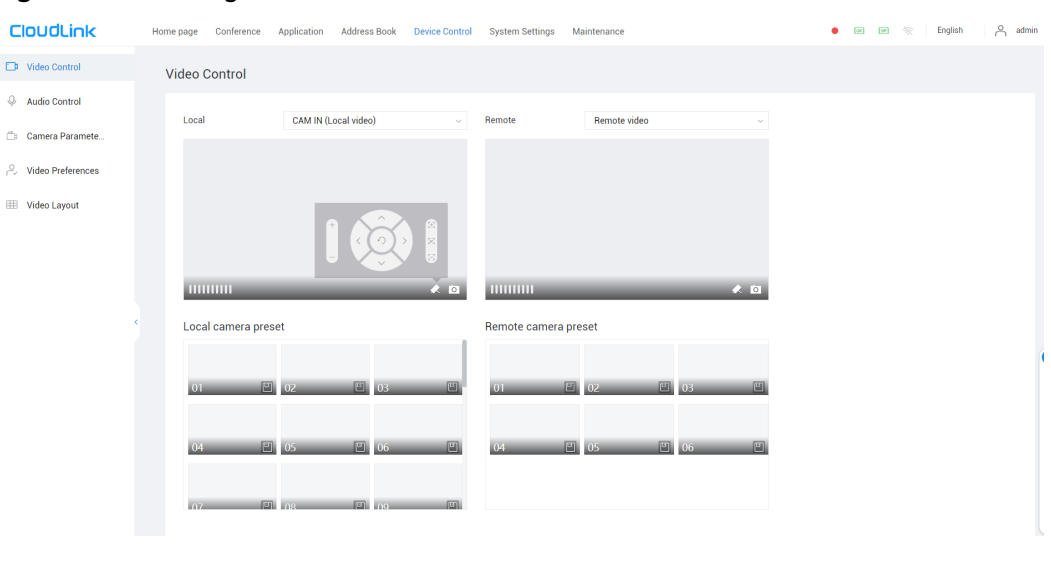

<span id="page-22-0"></span>**Figure 5-6** Viewing local and remote video

 $\land$  CAUTION

This function is related to personal privacy. Ensure that your usage of it complies with local laws and regulations.

## **5.16 APIs for Third-Party Integration**

The RoomPresence provides HTTP-compliant third-party APIs to implement various functions, including login authentication, site calling, site query, meeting control, address book management, system configuration, and status query.

Users can choose necessary APIs based on their actual needs to develop required functions and integrate them into other products or applications.

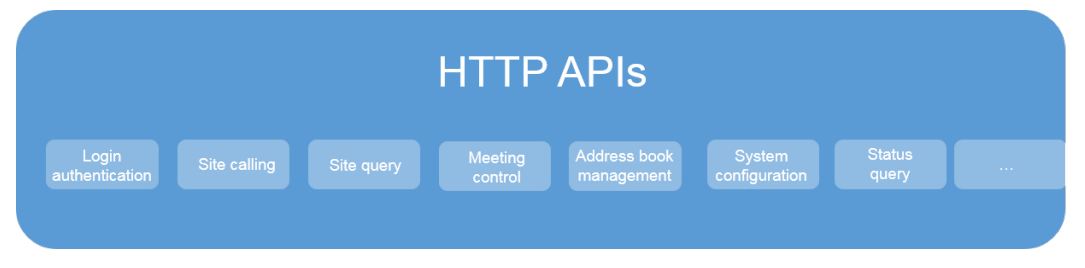

**Figure 5-7** Functions implemented through HTTP APIs

# <span id="page-23-0"></span>**6 Security and Reliability**

## **6.1 Operating System Security**

Security maintenance for the system layer ensures that the operating system runs smoothly and also supports stable services at the application layer. The Touch uses a customized Android operating system, which delivers enhanced security and immunity to viruses.

## **6.2 Network Layer Security**

The network layer security policies for the CloudVC on-premises network are as follows:

- The RoomPresence, SMC, and MCU are deployed in the trusted zone, isolated from the Demilitarized Zone (DMZ) and the untrusted zone. Furthermore, firewalls are deployed for security domain division and access control.
- Terminals (such as TE Desktop and TE Mobile) in the untrusted zone communicate with NEs in the trusted zone through the Switch Center (SC) in the DMZ.

## **6.3 Firewall Technology (NAT)**

The firewall protects your IP network by separating the internal and external network communication data. Using Network Address Translation (NAT) technology and signaling exchange between public network protocols and private network protocols, the firewall enables participants on local area networks (LANs) in different places to make use of video conferences. With NAT, a device on a LAN is allocated a dedicated internal IP address that uniquely identifies the device on the LAN, and the device uses an external IP address to communicate with external devices. Through NAT mapping, multiple internal IP addresses are mapped to one external IP address. NAT mapping not only reduces the number of IP addresses that are needed for users on a private network to access the Internet, but also enhances the security of the private network.

## <span id="page-24-0"></span>**6.4 Traversal Between Public and Private Networks**

The media latching and standard H.460 traversal technology are used to set up secure video call connections between public and private networks and between private networks through the firewall.

## **6.5 Email Security**

To ensure the security of email accounts and sent emails, the STARTTLS protocol is used by default to authenticate the mail server and send encrypted emails.

## **6.6 Web Request Authentication**

- When a user requests access to a specified web page or submits a Servlet request, the endpoint checks whether the user's session identifier is valid and whether the user is authorized to perform the operation.
- The server implements the final authentication on the user.
- Before transmitting user-generated data to clients, the server verifies the data and encodes it using HyperText Markup Language (HTML) to prevent malicious code injection and cross-site scripting attacks.
- Web security software is used to scan the web server and applications to ensure that there are no high-risk vulnerabilities.

## **6.7 Protocol Anti-Attack Measures**

● The communication matrix is provided in the product documentation. Do not enable the services and ports that are not described in the communication matrix.

The communication matrix contains the following information:

- Open ports
- Transport layer protocols used by the ports
- NEs that use the ports to communicate with peer NEs
- Application layer protocols used by the ports and description of the services at the application layer
- Whether services at the application layer can be disabled
- Authentication modes adopted by the ports
- Port functions (such as data traffic control)
- To ensure the security and stability of the video conferencing system, the endpoint utilizes multiple encryption measures, including H.235 (for encryption of media and signaling streams), SRTP, TLS, and HTTPS.
- For network management, the RoomPresence supports the SNMP v3 protocol, which features higher adaptability and security. User names and passwords are needed to connect the network management system to the RoomPresence.
- <span id="page-25-0"></span>● Robustness testing tools are used to scan protocols to ensure that there are no high-risk vulnerabilities.
- By default, the LDAP over SSL (LDAPS) protocol is used to encrypt the address book, ensuring data integrity and preventing data from being stolen.

## **6.8 Protection of Sensitive Data**

- The log, diagnostics, debug, and alarm information do not contain sensitive data such as passwords and ciphering contexts. If sensitive data is included, it is displayed as "\*\*\*".
- Sensitive data is transmitted only through secure channels or after being encrypted.
- In the collaborative application scenario, the uPortal uses the root certificate for authentication through HTTPS to protect sensitive information such as accounts and passwords.
- The endpoint checks the complexity of passwords. When a password is being entered, each stroke is displayed as "." or "\*", and the entered password cannot be copied.
- Only standard encryption algorithms and key negotiation mechanisms are used. Proprietary algorithms are not allowed.

## **6.9 System Management and Maintenance Security**

- Software packages (including patches) are released only after they are scanned by at least five types of mainstream antivirus software and no issues are detected. In special cases, explanation is provided for alarms.
- All user operations and system exceptions are logged.
- A two-level certificate chain is supported to ensure the transmission security of confidential data.

## **6.10 Security Design**

- The non-metal parts of the exterior use the V1 flame retardant (FR) materials.
- The component security design meets the requirements of the nine countries in the EU, North America, Australia, Canada, and the Middle East, as well as China. The components of mechanical parts comply with the EU Machinery Directive 2006/42/EC.
- Labels and security tips are used.

## **6.11 Disaster Recovery**

The RoomPresence can simultaneously connect to the active and standby corporate directories or SCs for disaster recovery (DR). When the active corporate directory or SC is faulty, the RoomPresence automatically switches to the standby corporate directory or SC to continue providing services.

## <span id="page-26-0"></span>**7 Operations and Maintenance**

## **7.1 GUIs**

## **7.1.1 Touch**

The HUAWEI Touch, a 10-inch touch panel, provides a user-friendly UI where you can easily use meeting functions through several taps, including:

- Joining a scheduled meeting
- Creating a P2P or multipoint meeting
- Sharing content
- Setting continuous presence
- Performing meeting control
- Defining system settings
- Controlling the microphone, loudspeaker, local camera, and remote camera
- Conducting a diagnostics, changing the wallpaper, and sending captions

#### <span id="page-27-0"></span>**Figure 7-1** Home screen

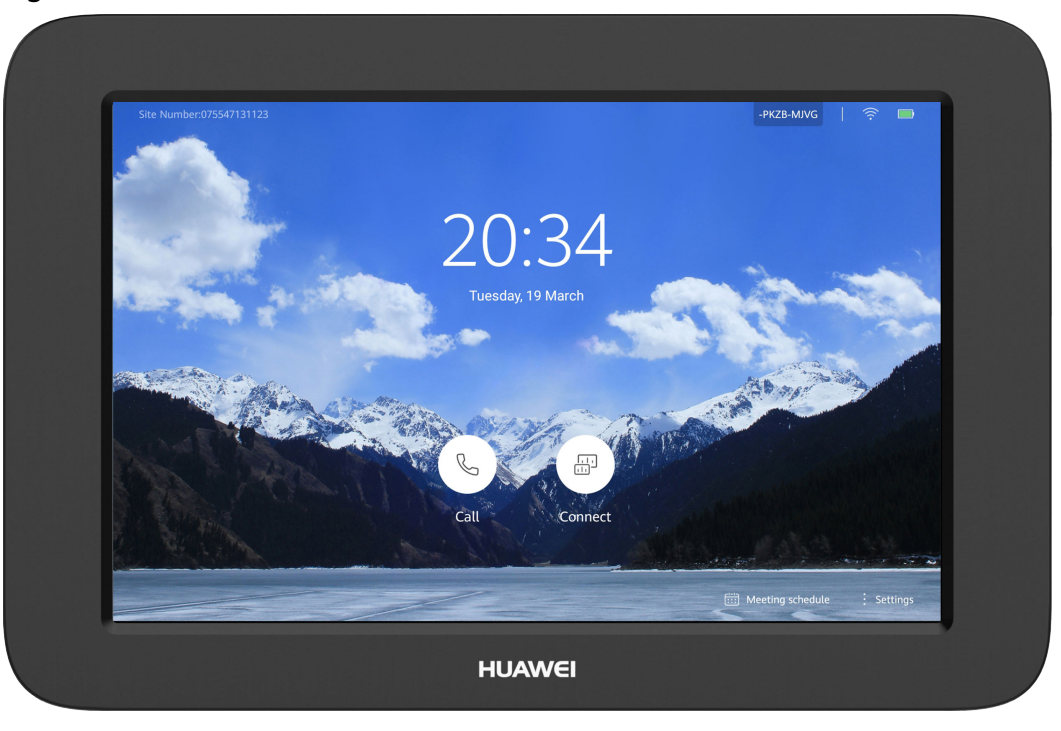

## **7.1.2 AirPresence Mobile/PC Client**

AirPresence is a wireless content sharing client designed for the RoomPresence. It can be installed on a PC or mobile device to provide functions listed in **Table 7-1**. When a participant is sharing content in a meeting, other participants are still allowed to start sharing, but the existing content sharing session will be dropped. Up to three users can connect to the same RoomPresence.

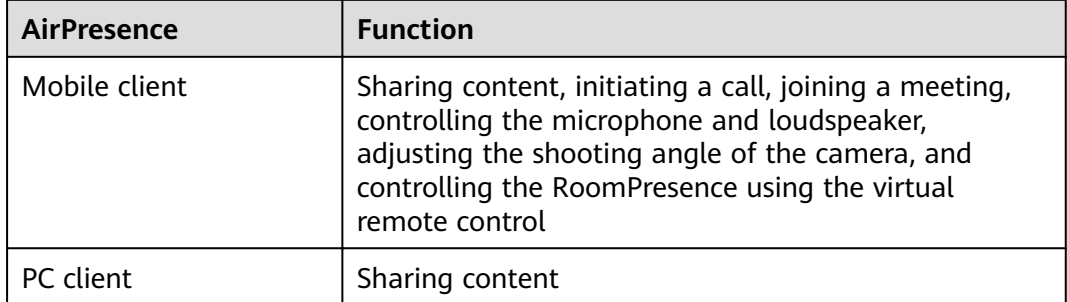

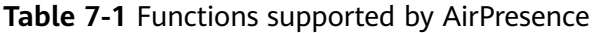

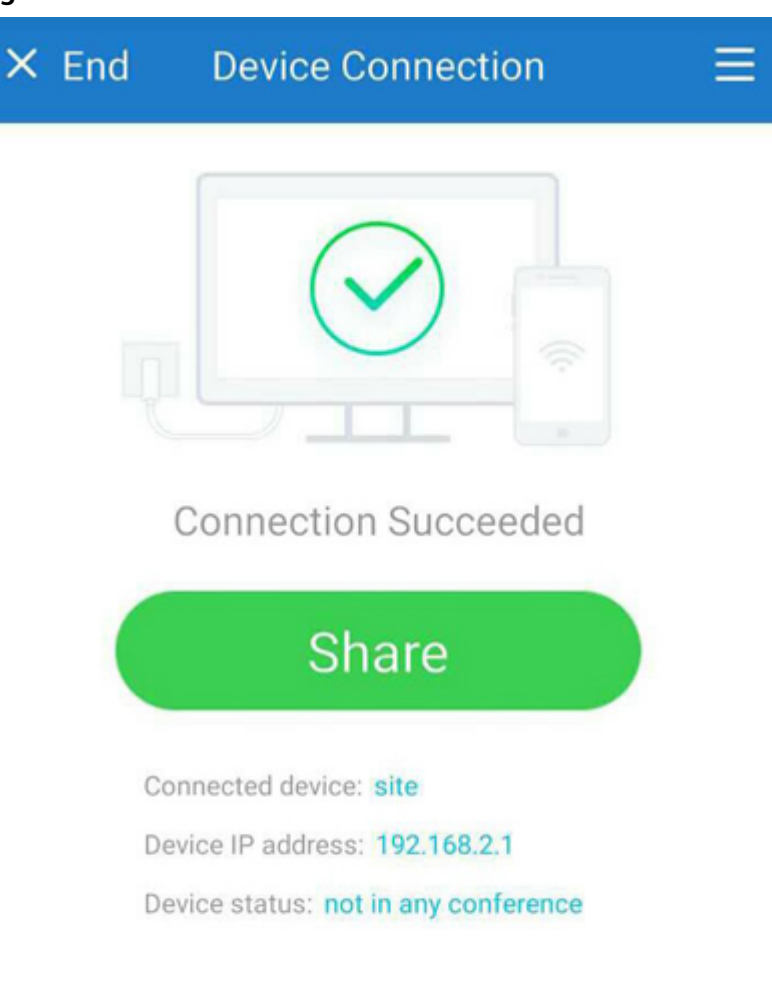

#### **Figure 7-2** AirPresence mobile client for Android

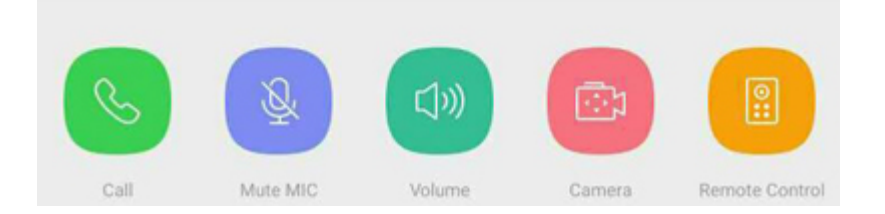

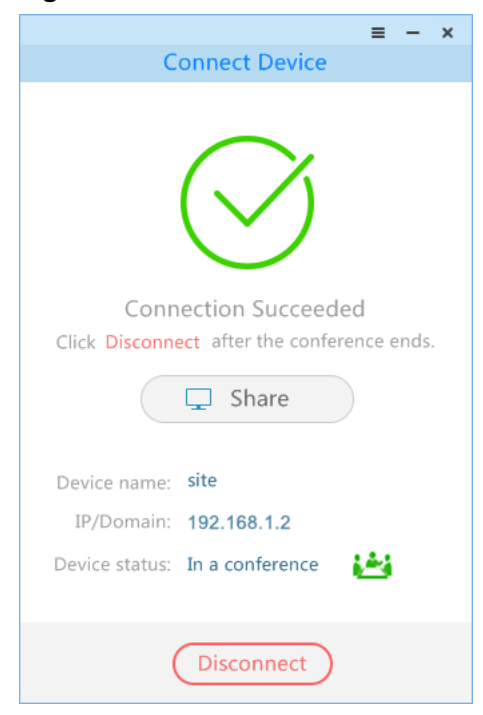

#### <span id="page-29-0"></span>**Figure 7-3** AirPresence PC client

### **7.1.3 Web Interface**

The RoomPresence can be remotely operated by the administrator from its web interface. The web interface allows simultaneous operations from up to 10 users through the same account. However, only the last operation takes effect.

The main functions available on the web interface are as follows:

- $\bullet$  Configuring the address book
- Modifying system settings
- $\bullet$  Configuring and sending captions
- Performing system maintenance
- Placing calls and controlling meetings

## **7.2 Maintenance and Upgrade**

#### **7.2.1 Log Management**

The RoomPresence records logs about user operations and system exceptions, helping the administrator maintain the system and locate faults.

Logs are stored as files. On the RoomPresence web interface, the administrator can query, export, or delete logs of a specified time frame or all logs.

## <span id="page-30-0"></span>**7.2.2 Diagnostics**

The RoomPresence can detect the hardware running status, network connections, audio input/output, video input/output, common parameter settings, and server registration status to help users locate faults.

### **7.2.3 Inspection**

The RoomPresence can be inspected using the SMC2.0 and eSight. You can:

- Check the status of IP lines.
- Check the system software version.
- Check the system performance, including the temperature and fan status.
- Check the registration status.
	- SMC2.0: Check the H.323 and SIP registration status.
	- eSight: Check the SIP registration status.
- Check the camera control status.
- Check the content source connection status and input port settings.
- Check the video input cable connection status and video input port settings.
- Continue inspection after the endpoint restarts or ends a call.
- Check the inspection status and result. (This function is supported only on the SMC2.0.)

#### **7.2.4 Upgrade**

You can upgrade the RoomPresence to the latest version to fix its vulnerabilities and use the new functions provided in the latest version.

- You can manually upgrade the RoomPresence using the upgrade tool or web interface.
- The RoomPresence can be first restored to factory defaults and then upgraded.
- The RoomPresence supports silent upgrade mode, in which the RoomPresence is upgraded at a scheduled time without affecting services.
- RoomPresence systems can be upgraded in batches.
- The RoomPresence upgrade can be paused and resumed.
- Any RoomPresence connected to eSight can be upgraded using eSight.
- As a manageable device, the RoomPresence can be upgraded using the SMC2.0. If multiple RoomPresence systems exist, they can be upgraded in batches from the SMC2.0.

## **7.3 CHR Data Collection**

After connecting to eSight, the RoomPresence can send its session and media CHR files to eSight. SessionInsight obtains CHR data files from eSight and analyzes them to quickly locate faults.

# <span id="page-31-0"></span><sup>8</sup>**2** Technical Specifications

## **8.1 Physical Specifications**

Table 8-1 lists the physical specifications of the RoomPresence main unit.

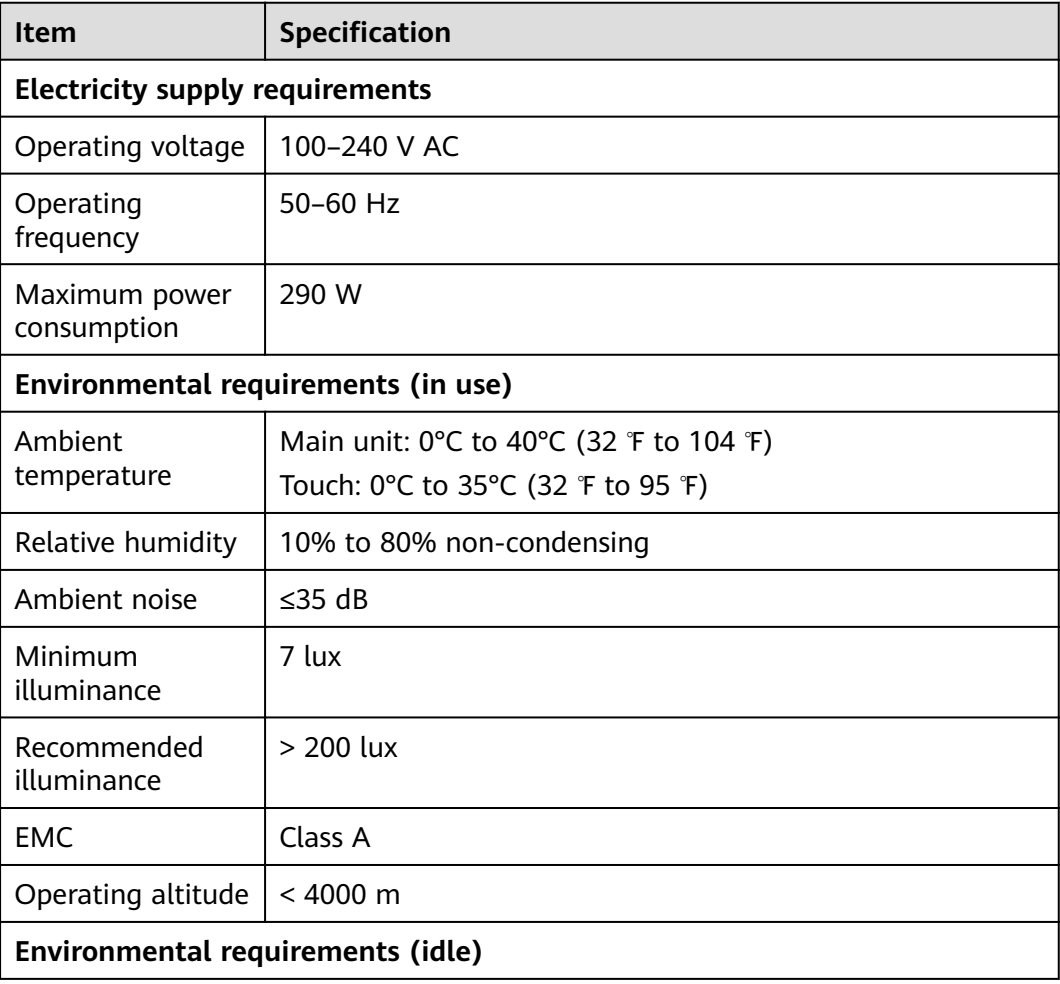

#### Table 8-1 Main unit specifications

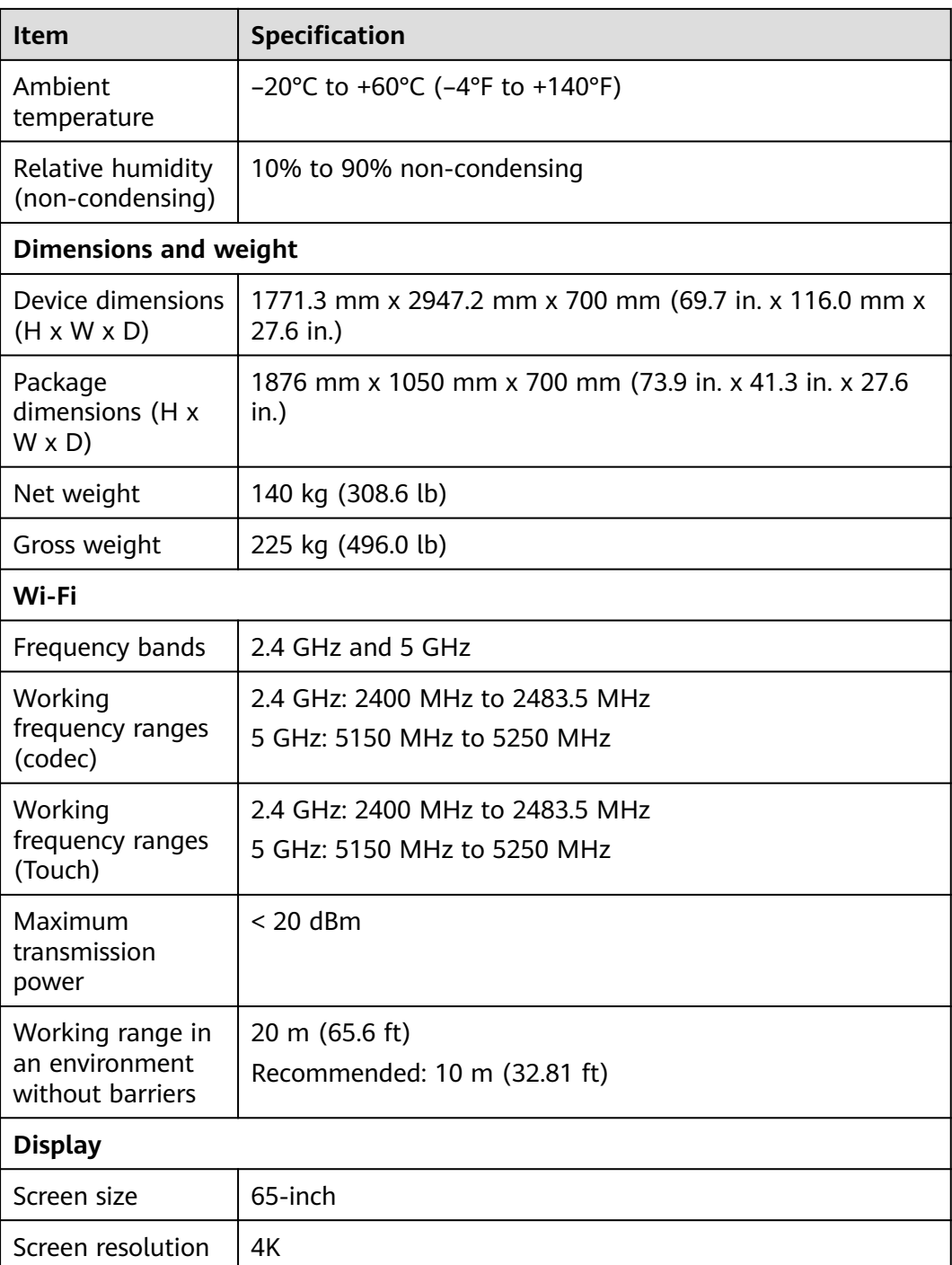

Table 8-2 lists the physical specifications of the Camera 200.

**Table 8-2** Camera 200 specifications

| Item | Specification |
|------|---------------|
| Lens |               |

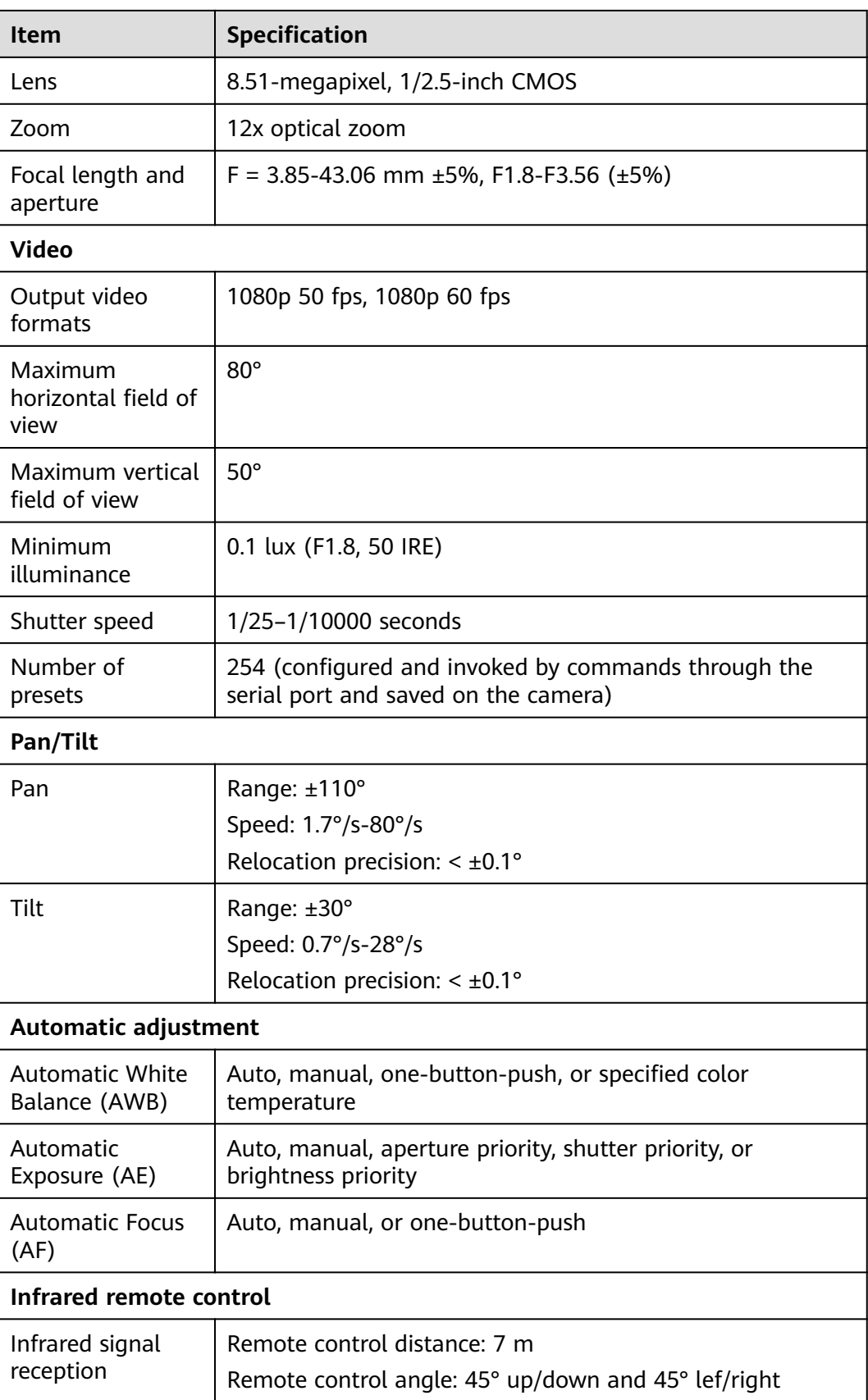

## <span id="page-34-0"></span>**8.2 Performance Specifications**

Table 8-3 describes the performance specifications of the RoomPresence.

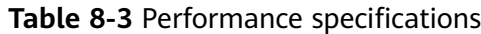

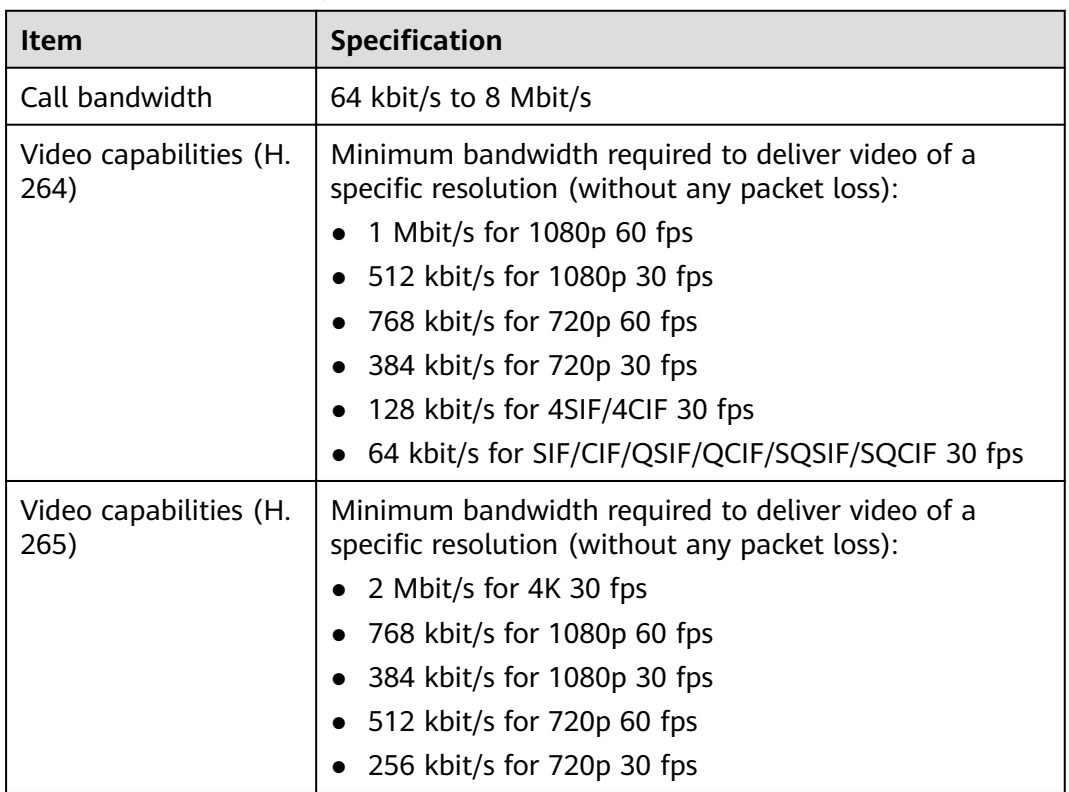

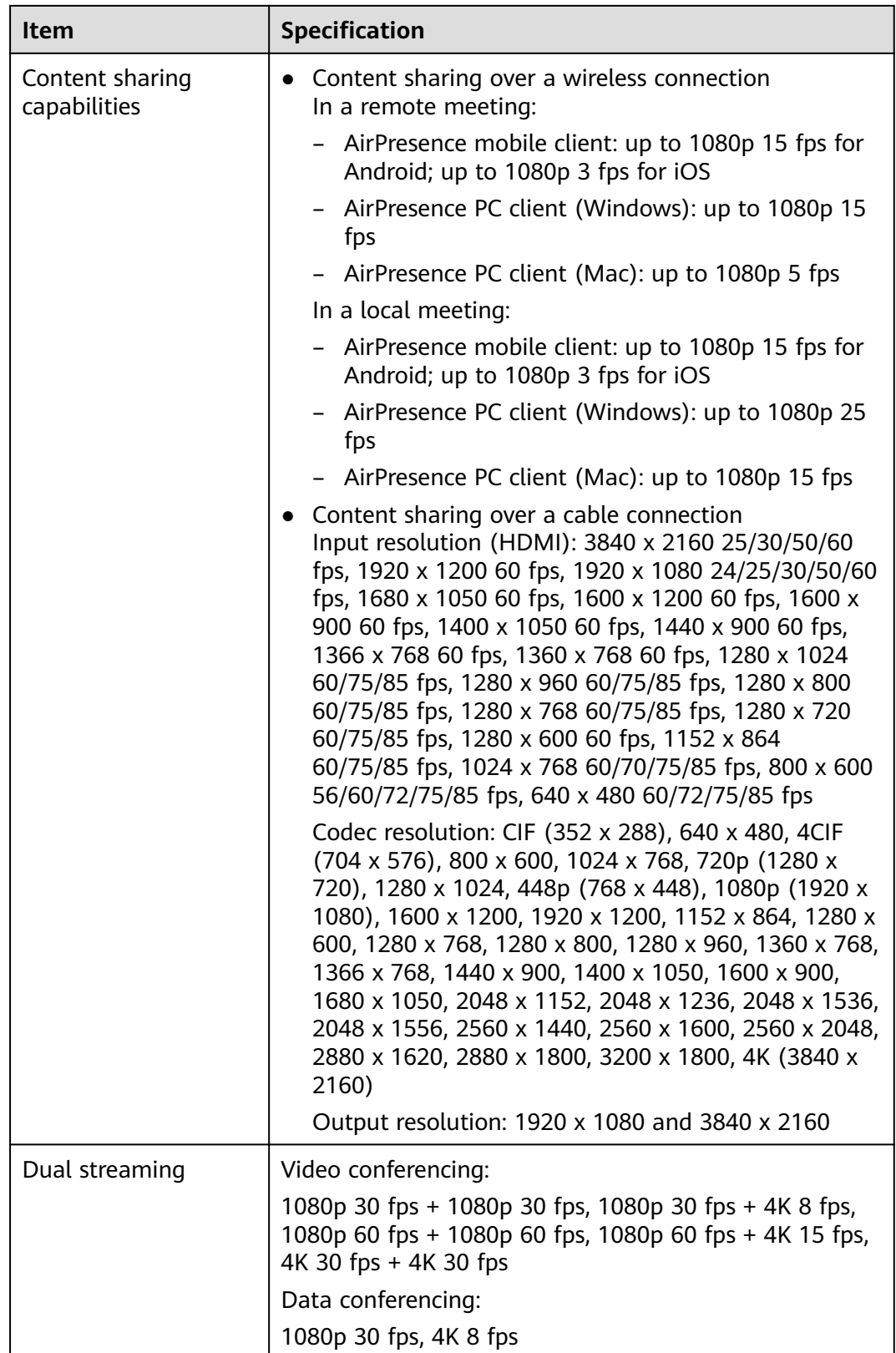

<span id="page-36-0"></span>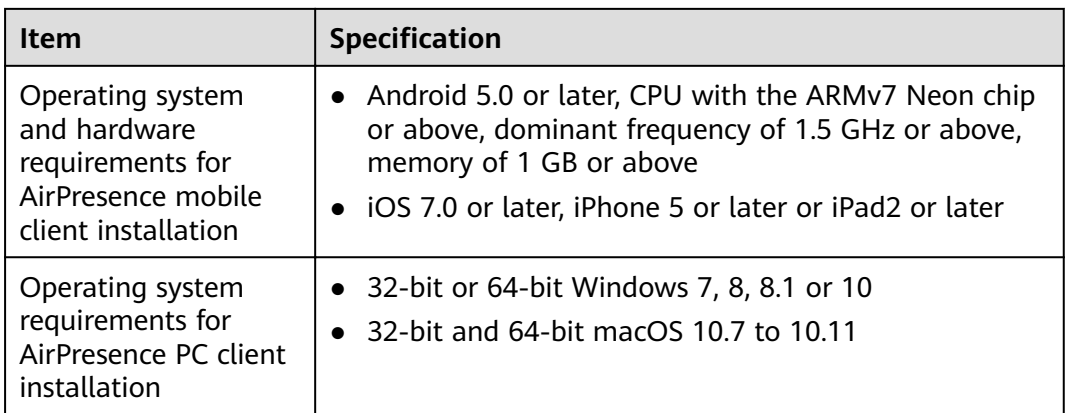

## **8.3 Standards Compliance**

**Table 8-4** lists the standards that the RoomPresence complies with.

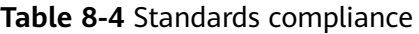

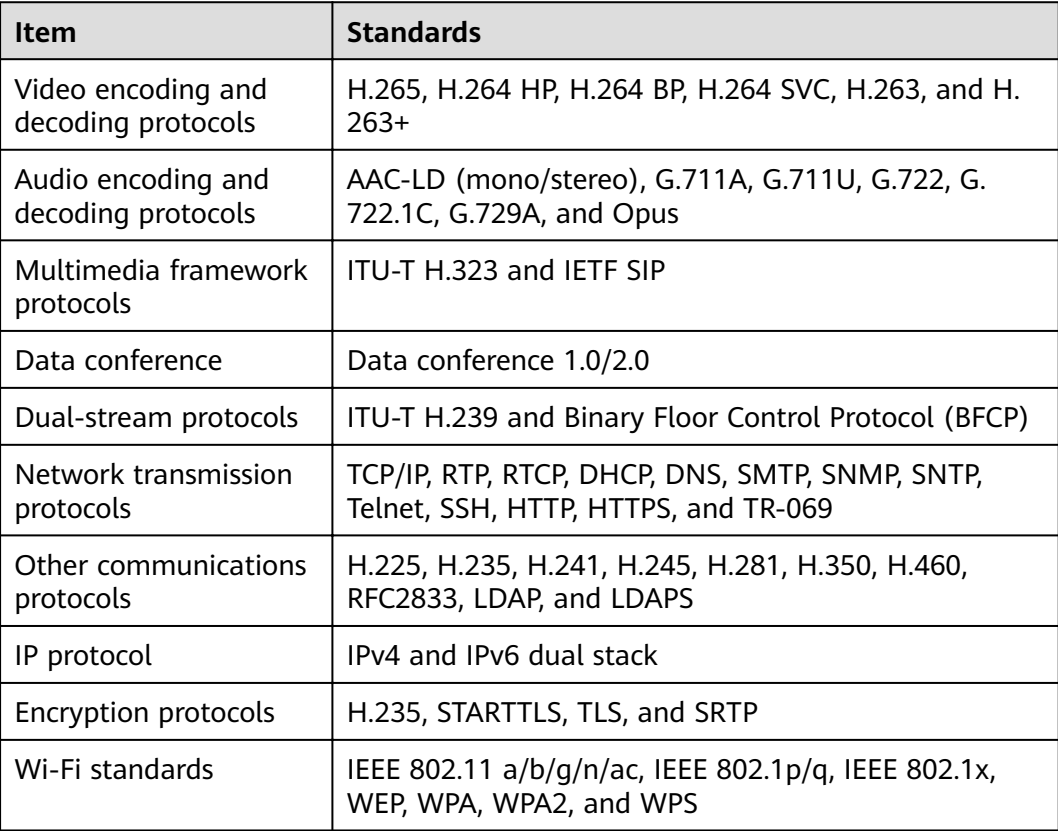

# **A Glossary**

<span id="page-37-0"></span>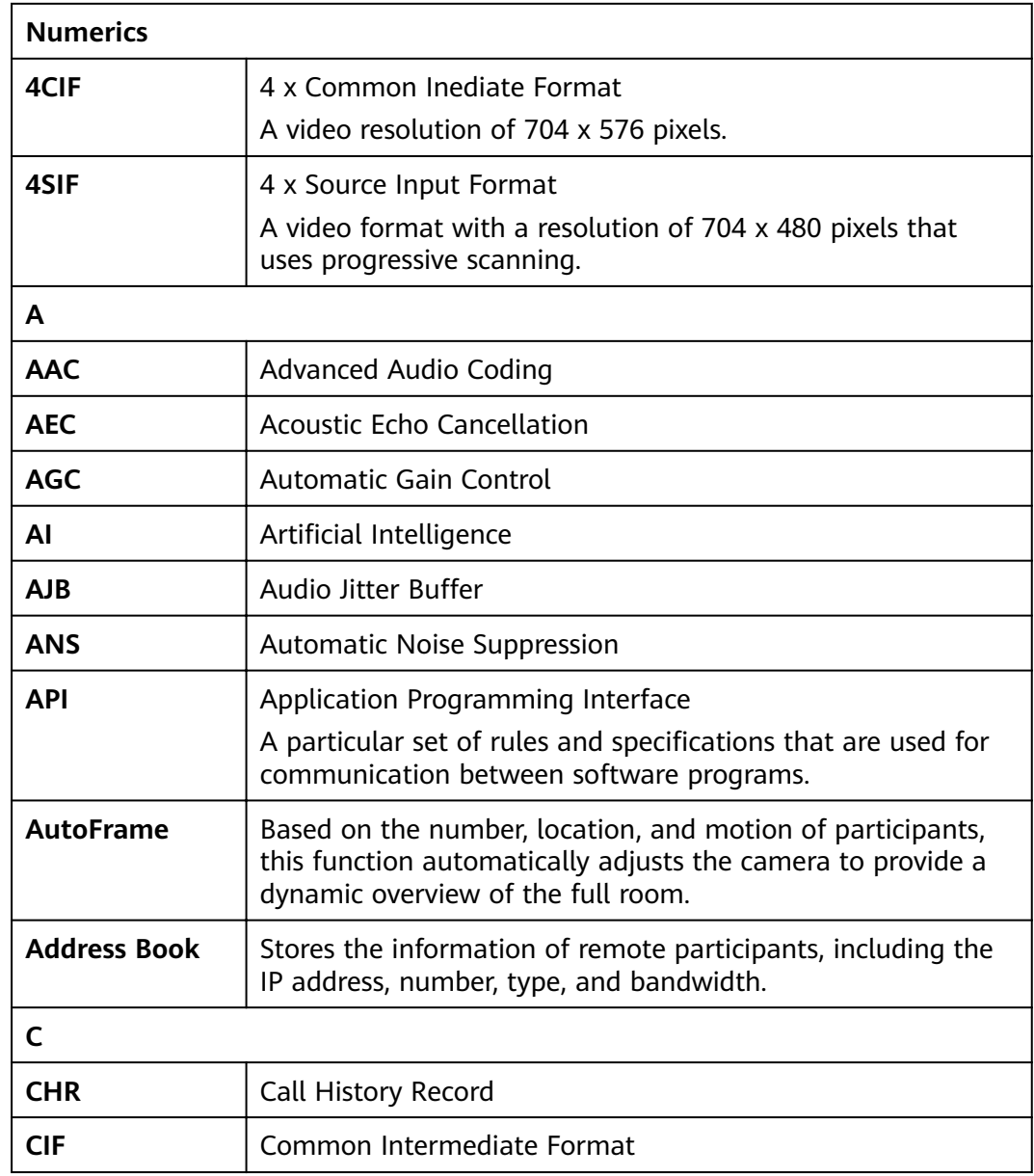

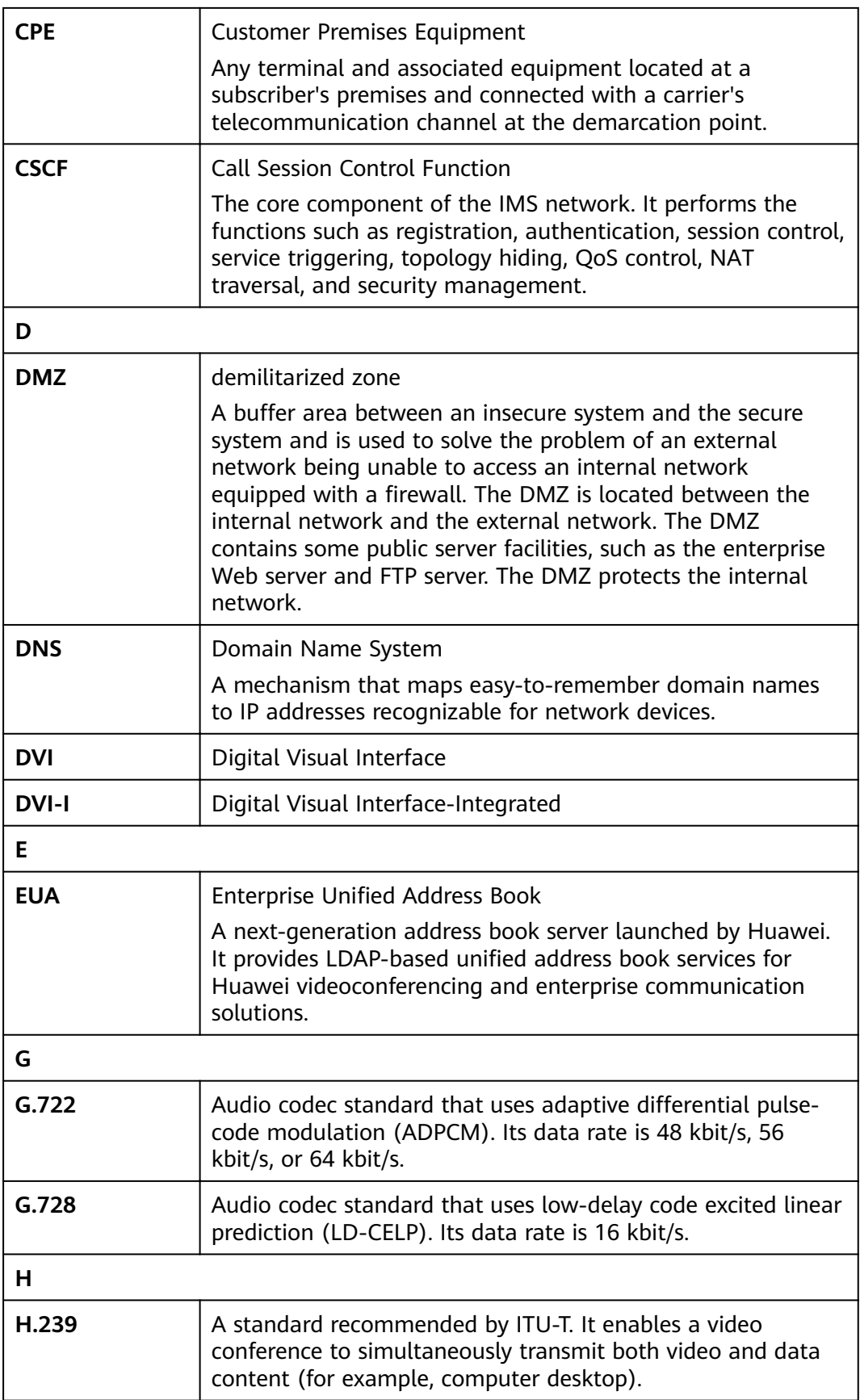

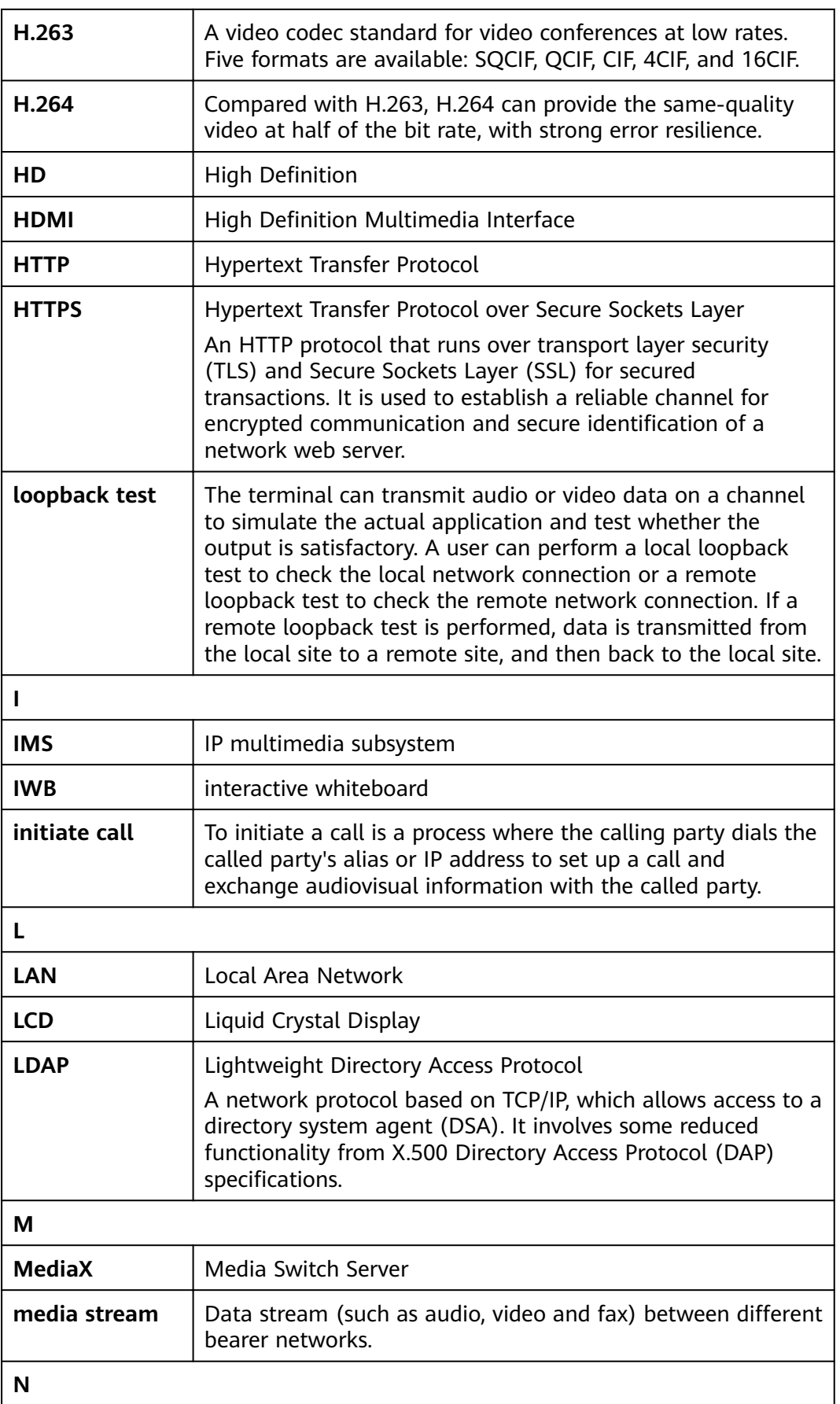

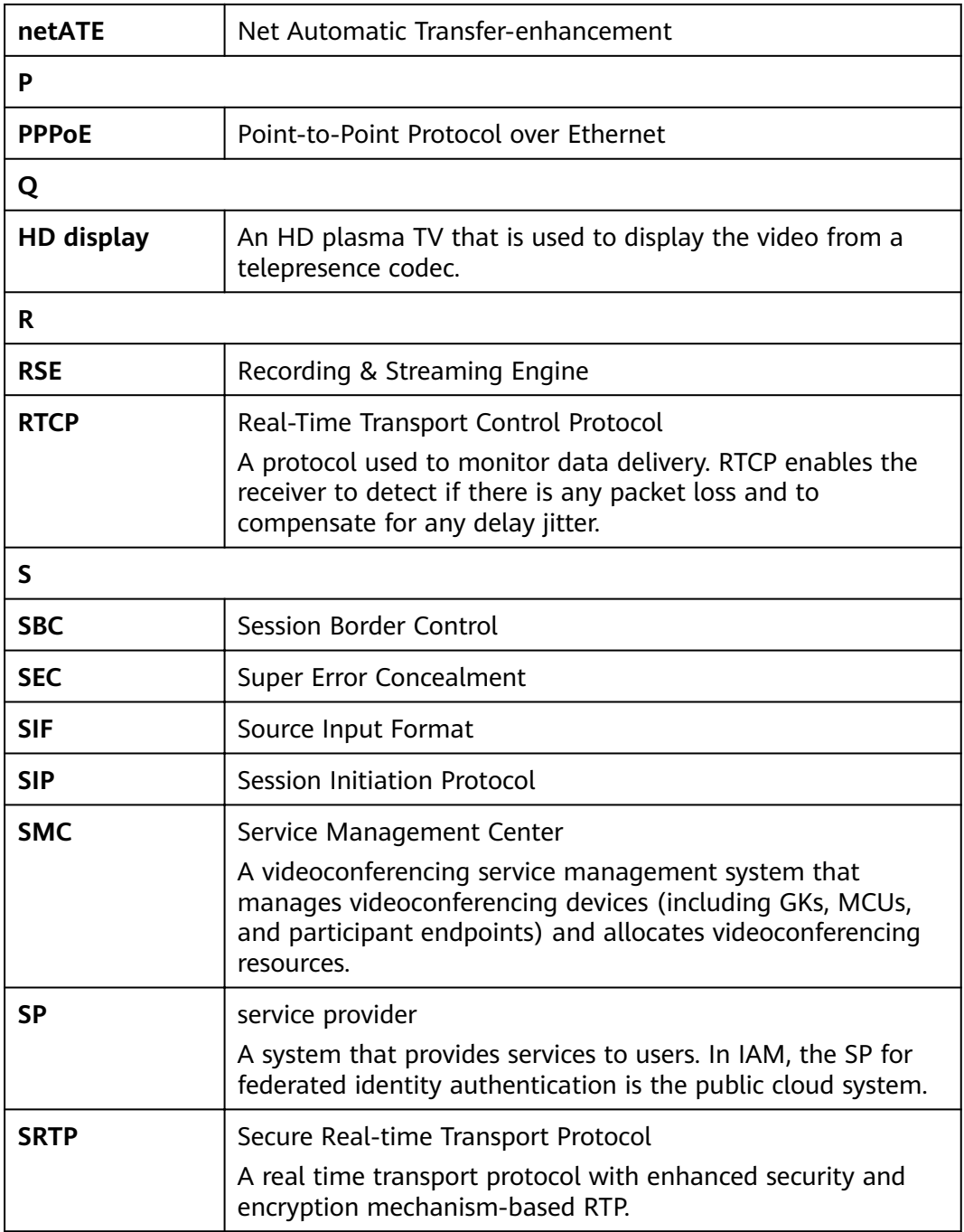

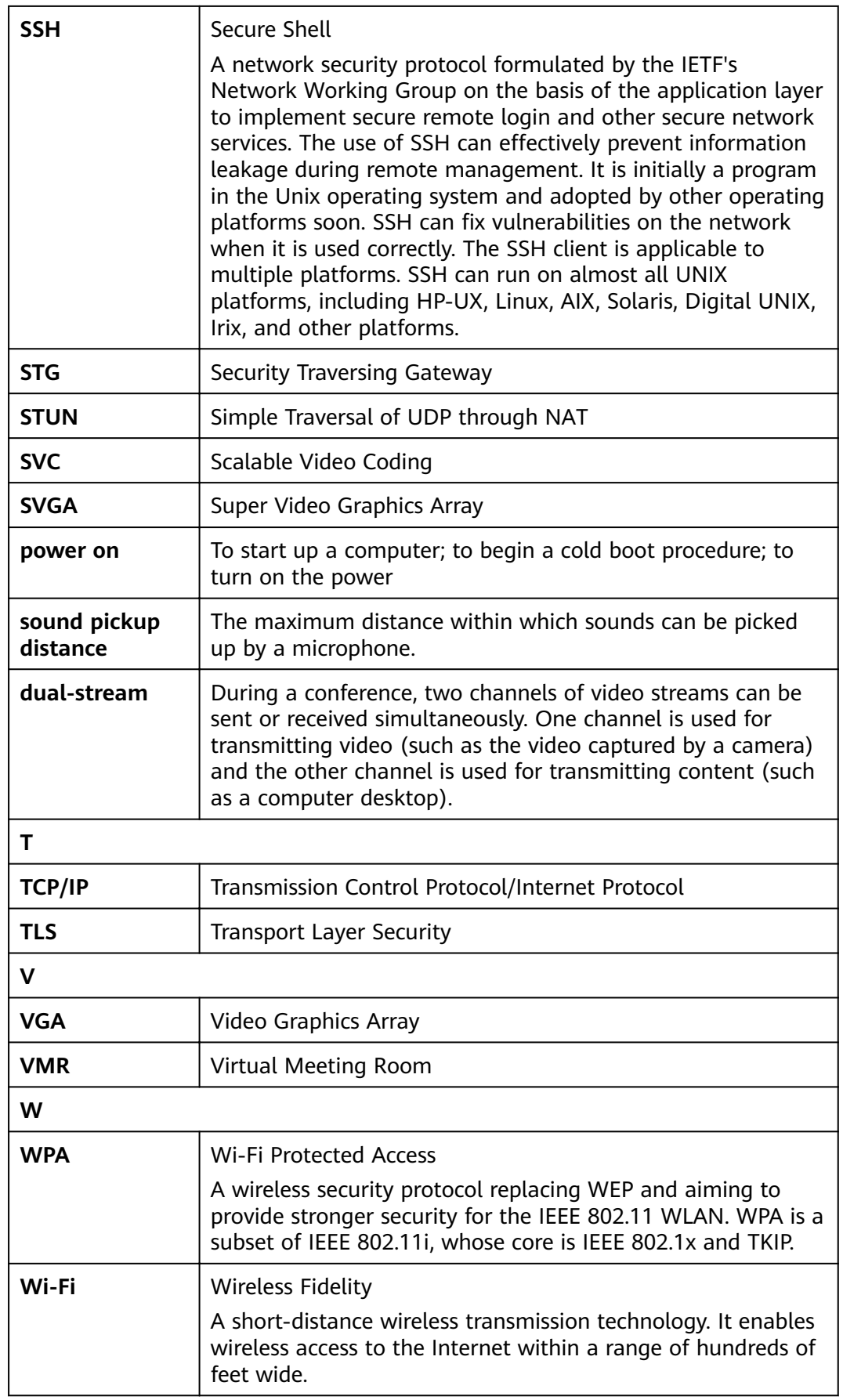

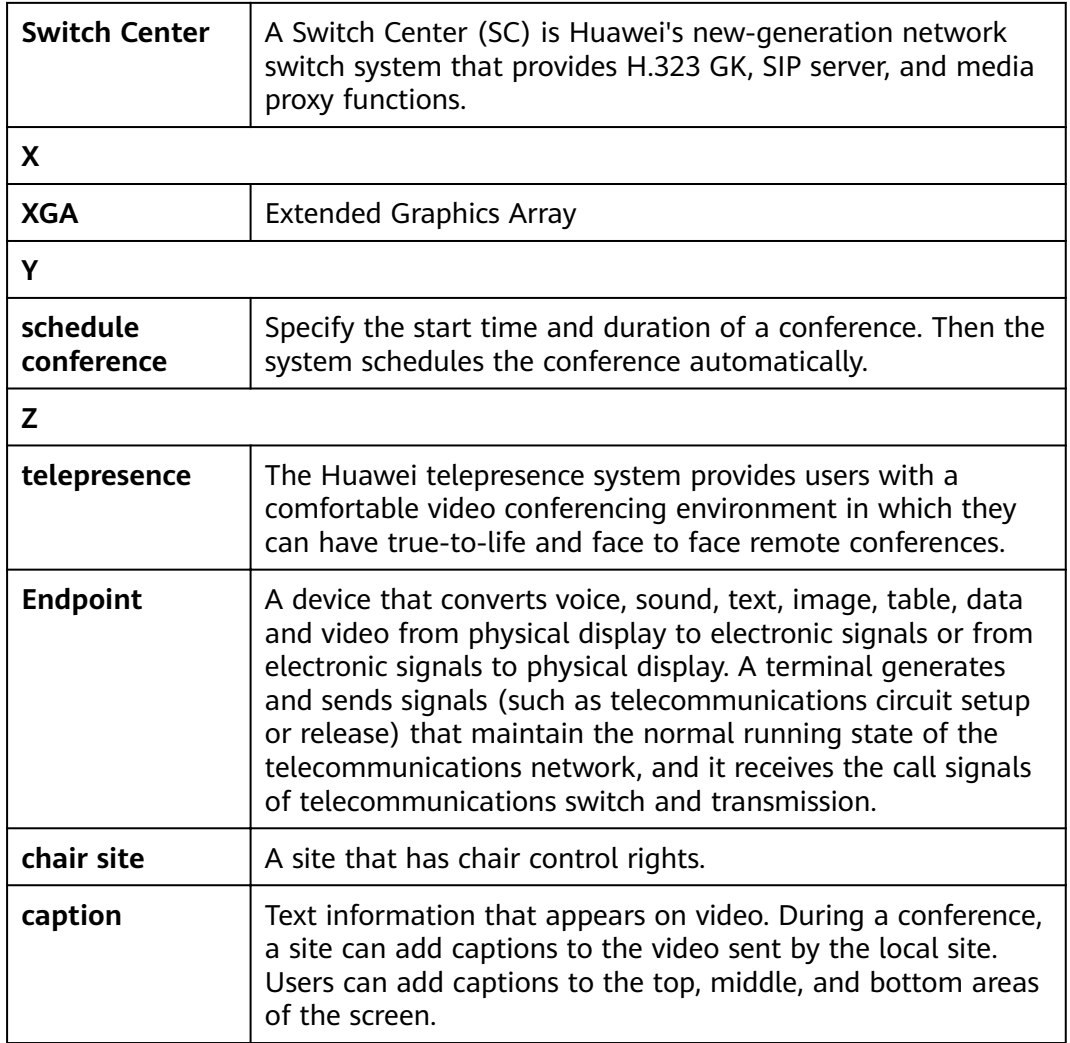